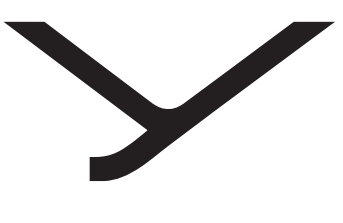

beyerdynamic

# **USB WL Adapter**

Operating instructions | Bedienungsanleitung Mode d'emploi | Instrucciones de uso | Istruzioni per l'uso Bruksanvisning | 取扱説明 | 使用说明书

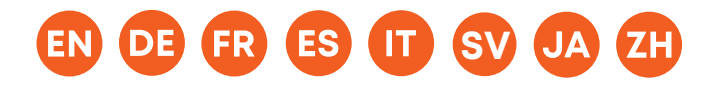

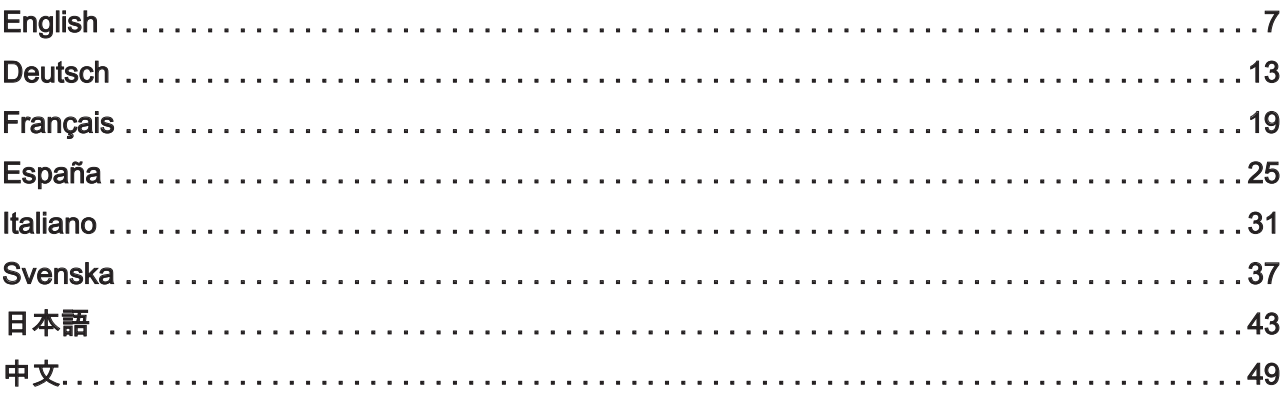

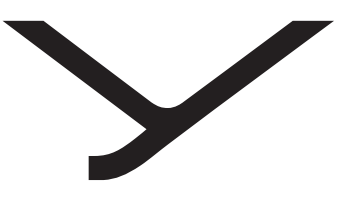

beyerdynamic

# **USB WL Adapter**

Operating instructions

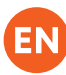

# **CONTENTS**

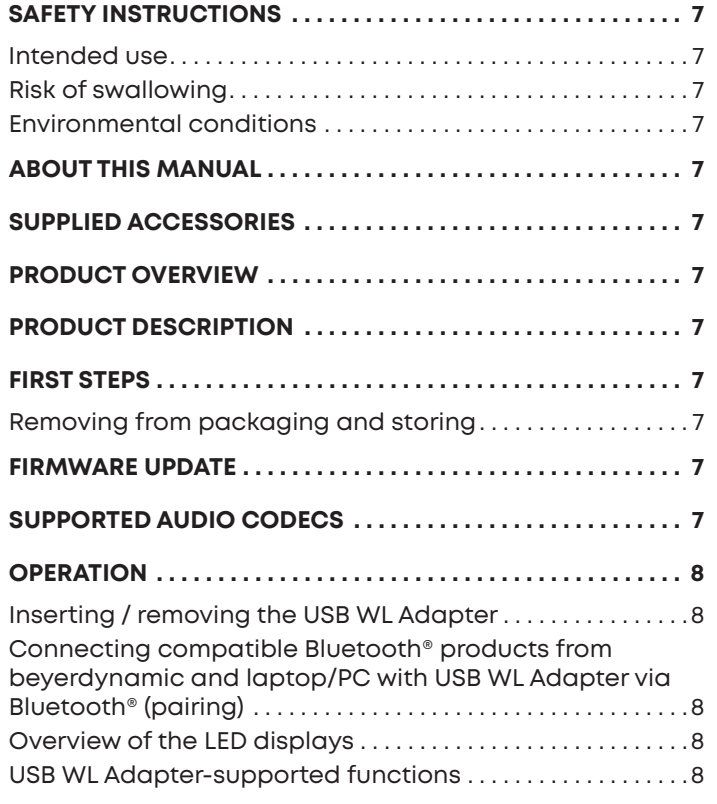

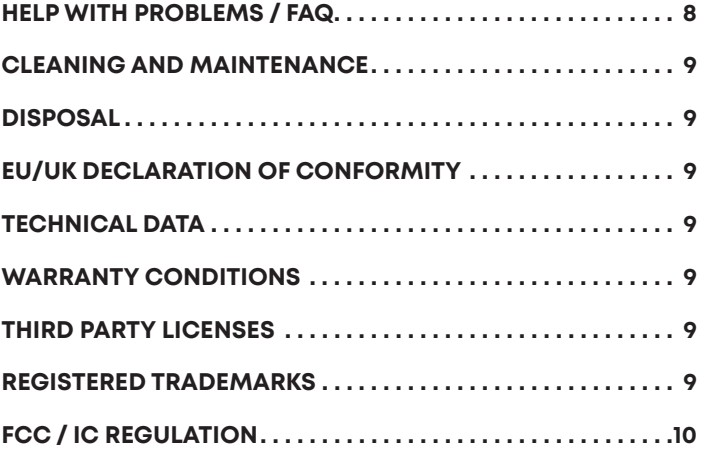

<span id="page-6-1"></span>This manual describes the most important functions of the beyerdynamic USB WL Adapter.

### **PRODUCT OVERVIEW**

# **English**

# <span id="page-6-0"></span>**SAFETY INSTRUCTIONS**

- Please read these instructions carefully and completely before using the product.
- ► Please observe all instructions given, especially those concerning the safe use of the product.
- ► Do not use the product if it is defective.
- ► The company beyerdynamic GmbH & Co. KG accepts no liability for damage to the product or injury to persons caused by careless, improper or incorrect use of the product, or by use for purposes not specified by the manufacturer.

### **Intended use**

Only use the product as described in this product manual. beyerdynamic accepts no liability for damage to the product or injury to persons caused by careless, improper or incorrect use of the product, or by use for purposes not specified by the manufacturer.

beyerdynamic is not liable for damage to USB devices that do not comply with the USB specifications.

beyerdynamic is not liable for damage resulting from connection interruptions due to batteries being empty or too old, or due to exceeding the Bluetooth® transmission range.

Please also observe the relevant country-specific regulations before using the product.

#### **Risk of swallowing**

► Keep small parts, such as product, packaging and accessories, away from children and pets. They constitute a choking hazard if swallowed.

#### **Environmental conditions**

► Do not expose the product to rain, snow, liquids or moisture.

## **ABOUT THIS MANUAL**

This manual describes the most important functions of the beyerdynamic USB WL Adapter.

The information in this manual refers to the default settings of the specified software version. A newer version may be available.

► You can find information about software updates under ["Firmware update" on page 7](#page-6-2).

## **SUPPLIED ACCESSORIES**

- **•** USB WL Adapter
- **•** Quick Start Guide

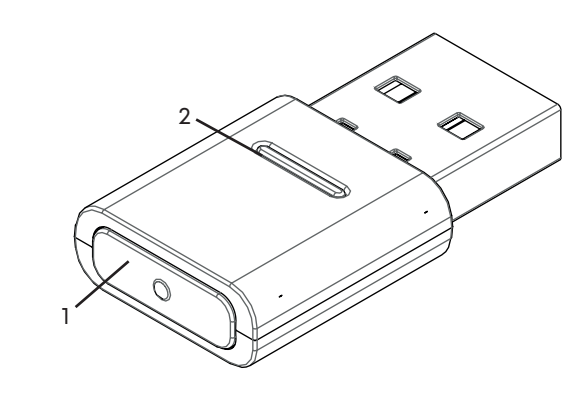

- **1 Sync button**
- **2 Status LED display**

### **PRODUCT DESCRIPTION**

The Bluetooth® modules built into PCs and notebooks are general devices that do not map all the functions needed to operate a hands-free system or a headset in conjunction with a Unified Communications software solution. A USB WL Adapter is therefore required.

The USB WL Adapter gives you:

- **•** High quality audio playback (A2DP)
- **•** Volume level synchronised with the operating system (macOS / Windows)
- **•** Detection of microphone use and switching to HFP
- **•** Fully synchronised buttons on the beyerdynamic device

The following Bluetooth® profiles are supported:

- **• HFP** (wideband voice / HD Audio (l6kHz); AT commands from the hands-free channel are understood and converted into commands for the USB HID device.)
- **• A2DP** (high quality audio playback; AVRCP for volume synchronisation; profile commands are converted into commands for the USB HID device.)

### **FIRST STEPS**

#### **Removing from packaging and storing**

► Remove the USB WL Adapter from the packaging.

This provides the best protection and prevents damage.

### <span id="page-6-2"></span>**FIRMWARE UPDATE**

Firmware updates are carried out via USB-HID using the beyerdynamic Update Hub: https://byr.li/firmwareupdate

# **SUPPORTED AUDIO CODECS**

The USB WL Adapter supports the SBC audio codec.

Please note that only the codecs available in the playback device can be used for audio transmission.

Playback device and the beyerdynamic Bluetooth® device automatically select the best mutually available codec: In this case SBC.

# <span id="page-7-0"></span>**OPERATION**

#### **Inserting / removing the USB WL Adapter**

The following platforms/operating systems are supported:

- **•** Windows 10 (32bit/ 64bit) and future Windows releases
- **•** macOS 10.14.6 (Mojave) and 10.15.7 (Catalina) and future operating systems

#### **Plugging in:**

► Plug the USB WL Adapter into the USB port on the desired PC/laptop.

*Once plugged in, the USB WL Adapter is displayed as "USB WL Adapter" on the computer.*

#### **Removal:**

Pull the USB WL Adapter out of the USB connection on the PC/laptop.

#### **Connecting compatible Bluetooth® products from beyerdynamic and laptop/PC with USB WL Adapter via Bluetooth® (pairing)**

Before you can use compatible Bluetooth® products from beyerdynamic, you must connect them with your mobile phone or another Bluetooth®-enabled device. The connection process may differ depending on the device.

With the USB WL Adapter, a laptop/PC can be connected with up to three Bluetooth®-enabled devices from beyerdynamic.

Pairing with a USB WL Adapter on a PC/laptop is described here.

► Please refer to the relevant operating instructions of the device you wish to pair the beyerdynamic USB WL Adapter with.

#### **Connect the USB WL Adapter to a suitable beyerdynamic Bluetooth® device:**

- $\checkmark$  The output device (PC/laptop) is switched on.
- $\checkmark$  The beyerdynamic Bluetooth® device is switched on.
- **1.** Plug the USB WL Adapter into the USB port on the PC/ laptop.
- **2.** Press the **Sync button (1)** on the USB WL Adapter for 3 seconds..
- *The LED display flashes alternately blue and red.*
- **3.** Carry out pairing as described in the operating instructions of your beyerdynamic Bluetooth® product.

After successful pairing, the LED display of your USB WL Adapter flashes alternately blue and white three times.

Briefly pressing the **Sync button (1)** causes the USB WL adapter to start searching for a device in the pairing list and establish a connection with it.

### **Deleting the list of already connected devices:**

► Press the **Sync button (1)** on the USB WL Adapter for 10 seconds. *The LED display flashes yellow.*

*The list of already connected Bluetooth® devices (maximum 3) is deleted.*

### **Overview of the LED displays**

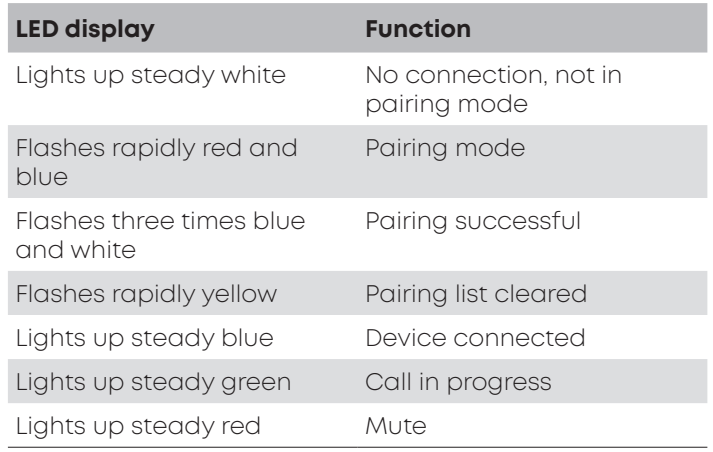

### **USB WL Adapter-supported functions**

When paired with PC or laptop devices, the USB WL Adapter enables the use of functions such as **mute** and **call functions** (hang up) that are often not supported by the playback devices.

► Please refer to the operating instructions of your beyerdynamic Bluetooth® product.

# **HELP WITH PROBLEMS / FAQ**

**The volume of the Bluetooth® device cannot be adjusted from the PC.**

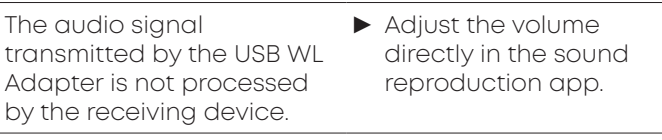

#### **No audio output.**

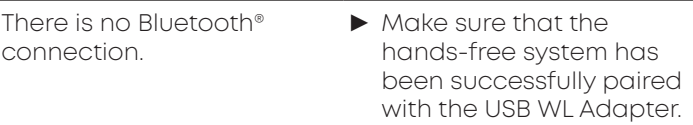

#### **Bluetooth device is connected to another/the wrong device.**

There is already a Bluetooth® connection to another playback device.

- ► Switch off the incorrectly connected device.
- ► Reset the USB WL Adapter to factory settings and disconnect it from the USB port. Activate pairing mode, plug in the USB WL Adapter again (minimise the distance between the USB WL Adapter and the Bluetooth® device) and carry out pairing again.

#### <span id="page-8-0"></span>**Microphone does not work.**

USB WL Adapter is not recognised on the input device.

- ► Make sure that the audio settings in the operating system are correct.
	- ► Make sure that the input device is set to the USB WL Adapter.
	- ► If necessary, adjust the settings in the communication app used.

#### **Bluetooth® device fails or has no range, or noise is heard.**

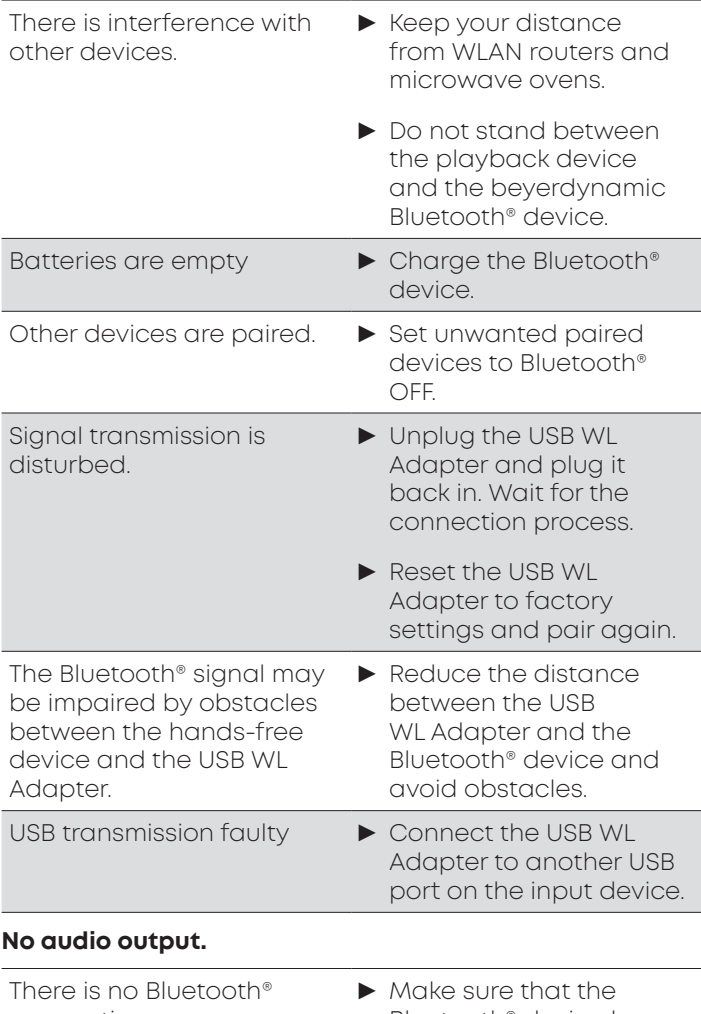

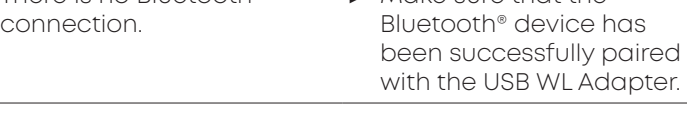

Please also observe the troubleshooting information in the operating instructions of the Bluetooth® device used.

### **CLEANING AND MAINTENANCE**

- **•** Use a soft cloth moistened with alcohol cleaner to clean the USB WL Adapter. Make sure that no liquid enters the USB connector.
- **•** Do not use cleaners containing solvents, as these can damage the surface.

### **DISPOSAL**

This symbol on the product, in the user manual or on the packaging means that your electrical and electronic devices must be disposed of separately from household waste at the end of their life cycle. There are separate collection systems for recycling in the EU.

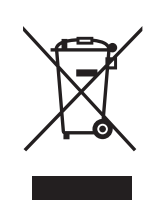

**English**

► For further information, please contact your local authorities or the dealer where you purchased the product. Returning batteries is free of charge.

### **EU/UK DECLARATION OF CONFORMITY**

beyerdynamic hereby declares that this radio transmission device complies with the EU Directive 2014/53/EU and the UK Directive "The Radio Equipment Regulations 2017".

► The full text of the EU/UK declaration of conformity can be found on the Internet at: www.beyerdynamic.com/ cod

### **TECHNICAL DATA**

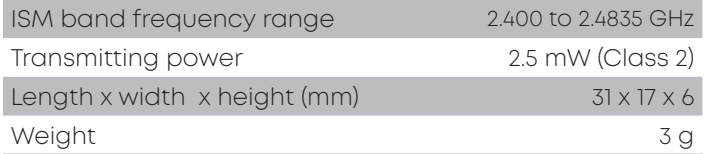

► You can find more detailed information about the technical data online at: www.beyerdynamic.com/ usb-adapter.html#product-downloads

### **WARRANTY CONDITIONS**

beyerdynamic provides a limited warranty for the original beyerdynamic product you have purchased.

► You can find detailed information about beyerdynamic's warranty conditions on the Internet at: www.beyerdynamic.de/service/garantie

## **THIRD PARTY LICENSES**

For more information on 3rd party licenses, please go to: [https://www.beyerdynamic.com/media/downloads/](https://www.beyerdynamic.com/media/downloads/headphones/manual/Licenses_USB_WL_Adapter.md) [headphones/manual/Licenses\\_USB\\_WL\\_Adapter.md](https://www.beyerdynamic.com/media/downloads/headphones/manual/Licenses_USB_WL_Adapter.md)

## **REGISTERED TRADEMARKS**

Windows is a registered trademark or trademark of Microsoft Corporation in the United States of America or other countries.

iPhone, iPod touch, iPad, macOS and Mac are trademarks of Apple Inc. registered in the United States and other countries.

Android is a trademark of Google LLC.

<span id="page-9-0"></span>The Bluetooth® word mark and logos are registered trademarks of Bluetooth® SIG, Inc. and any use of such marks by beyerdynamic under licence. Other trademarks and trade names belong to their respective owners.

USB type A, USB type B and USB type C are trademarks of USB Implementers.

# **FCC / IC REGULATION**

#### FCC ID: OSDUSBBTADAPT

Canada IC: 3628C-USBBTADAPT

NOTE: This equipment has been tested and found to comply with the limits for a Class B digital device, pursuant to Part 15 of the FCC Rules. These limits are designed to provide reasonable protection against harmful interference in a residential installation. This equipment generates, uses and can radiate radio frequency energy and, if not installed and used in accordance with the instructions, may cause harmful interference to radio communications. However, there is no guarantee that interference will not occur in a particular installation. If this equipment does cause harmful interference to radio or television reception, which can be determined by turning the equipment off and on, the user is encouraged to try to correct the interference by one or more of the following measures:

- **•** Reorient or relocate the receiving antenna.
- **•** Increase the separation between the equipment and receiver.
- **•** Connect the equipment into an outlet on a circuit different from that to which the receiver is connected.
- **•** Consult the dealer or an experienced radio/TV technician for help.

#### **NOTICE:**

This device complies with Part 15 of the FCC Rules [and with Industry Canada licenceexempt RSS standard(s)].

Operation is subject to the following two conditions:

- 1. this device may not cause harmful interference, and
- 2. this device must accept any interference received, including interference that may cause undesired operation.

Le présent appareil est conforme aux CNR d'ndustrie Canada applicables aux appareils radio exempts de licence. L'exploitation est autorisée aux deux conditions suivantes:

- 1. l'appareil ne doit pas produire de brouillage, et
- 2. l'utilisateur de l'appareil doit accepter tout brouillage radioélectrique subi, même si le brouillage est susceptible d'en compromettre le fonctionnement.

#### NOTICE:

Changes or modifications made to this equipment not expressly approved by beyerdynamic GmbH & Co. KG may void the FCC authorization to operate this equipment.

#### NOTICE:

This Class B digital apparatus complies with Canadian ICES-003.

Cet appareil numérique de la classe B est conforme à la norme NMB-003 du Canada.

#### **Radio frequency radiation exposure information:**

For body worn operation, this radio frequency device has been tested and meets the FCC RF exposure guidelines when used within a minimum distance to the human body.

#### **Informations sur l'exposition aux champs de radiofréquences :**

pour le port près du corps, cet appareil émettant des radiofréquences répond aux recommandations relatives à l'exposition aux radiofréquences de la FCC (commission fédérale des communications) s'il est utilisé à une distance minimale du corps humain.

#### **CONSUMER ALERT**

Most users do not need a license to operate this wireless microphone system. Nevertheless, operating this microphone system without a license is subject to certain restrictions: the system may not cause harmful interference; it must operate at a low power level (not in excess of 50 milliwatts); and it has no protection from interference received from any other device.

Purchasers should also be aware that FCC is currently evaluating use of wireless microphone systems, and these rules are subject to change.

For more information, call the FCC at 1-888-CALL-FCC (TTY: 1-888-TELL-FCC) or visit the FCC´s wireless microphone website at www.fcc.gov/cgb/wirelessmicrophones.

This device operates on a no-protection, no-inteference basis. Should the user seek to obtain protection from other radio services operating in the same TV bands, a radio licence is required. For further details, consult Innovation, Science and Economic Development Canada's document Client Procedures Circular CPC-2-1-  $28$ 

Voluntary Licensing of Licence-Exempt Low-Power Radio Apparatus in the TV Bands.

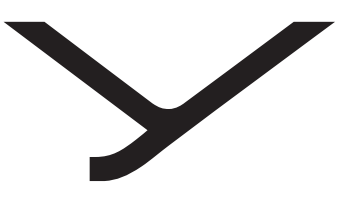

beyerdynamic

# **USB WL Adapter**

Bedienungsanleitung

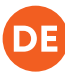

# **INHALT**

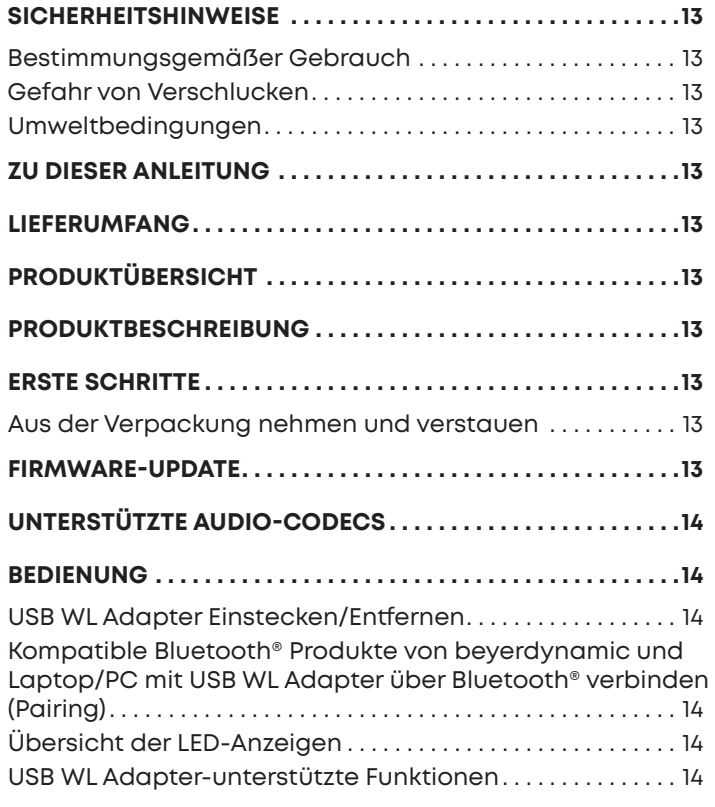

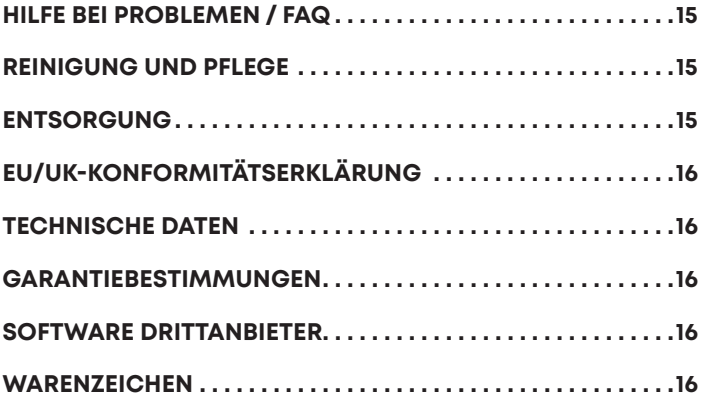

<span id="page-12-1"></span>Vielen Dank für Ihr Vertrauen und dass Sie sich für den Kauf des USB WL Adapter entschieden haben.

# **PRODUKTÜBERSICHT**

### <span id="page-12-0"></span>**SICHERHEITSHINWEISE**

- ► Vor dem Benutzen des Produkts, diese Anleitung sorgfältig und vollständig durchlesen.
- ► Alle gegebenen Hinweise beachten, insbesondere die zum sicheren Gebrauch des Produkts.
- ► Das Produkt nicht verwenden, wenn es defekt ist.
- ► Die Firma beyerdynamic GmbH & Co. KG übernimmt keine Haftung für Schäden am Produkt oder Verletzungen von Personen aufgrund unachtsamer, unsachgemäßer, falscher oder nicht dem vom Hersteller angegebenen Zweck entsprechender Verwendung des Produkts.

#### **Bestimmungsgemäßer Gebrauch**

Benutzen Sie das Produkt nicht anders als in dieser Produktanleitung beschrieben. beyerdynamic übernimmt keine Haftung für Schäden am Produkt oder Verletzungen von Personen aufgrund unachtsamer, unsachgemäßer, falscher oder nicht dem vom Hersteller angegebenen Zweck entsprechender Verwendung des Produkts.

beyerdynamic haftet nicht für Schäden an USB-Geräten, die nicht den USB-Spezifikationen entsprechen.

beyerdynamic haftet nicht für Schäden aus Verbindungsabbrüchen wegen leerer oder zu alter Akkus oder Überschreiten des Bluetooth®-Sendebereichs.

Beachten Sie auch die jeweiligen länderspezifischen Vorschriften vor Inbetriebnahme.

#### **Gefahr von Verschlucken**

► Kleinteile wie Produkt-, Verpackungs- und Zubehörteile von Kindern und Haustieren fernhalten. Bei Verschlucken besteht Erstickungsgefahr

#### **Umweltbedingungen**

► Das Produkt weder Regen noch Schnee, Flüssigkeiten oder Feuchtigkeit aussetzen.

### **ZU DIESER ANLEITUNG**

Diese Anleitung beschreibt die wichtigsten Funktionen des beyerdynamic USB WL Adapter.

Die Angaben in dieser Anleitung beziehen sich auf die Standardeinstellungen der Software-Version. Möglicherweise ist eine neuere Version verfügbar.

► Hinweise zum Software-Update finden Sie unter ["Firm](#page-12-2)[ware-Update" auf Seite 13](#page-12-2).

### **LIEFERUMFANG**

- **•** USB WL Adapter
- **•** Kurzanleitung

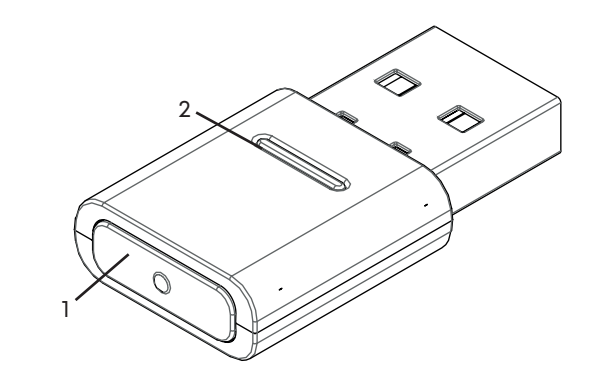

- **1 Sync Taste**
- **2 Status-LED-Anzeige**

### **PRODUKTBESCHREIBUNG**

Die in PCs und Notebooks eingebauten Bluetooth®- Module sind Allround-Geräte, die nicht alle Funktionen abbilden, die für den Betrieb einer Freisprecheinrichtung oder eines Headsets in Verbindung mit einer Unified Communications-Softwarelösung benötigt werden. Daher wird ein USB WL Adapter benötigt.

Der USB WL Adapter bietet:

- **•** Audiowiedergabe in hoher Qualität (A2DP)
- **•** Synchronisierten Lautstärkepegel mit dem Betriebssystem (MacOS / Windows)
- **•** Erkennung der Verwendung des Mikrofons und Umschaltung auf HFP
- **•** Die Tasten am beyerdynamic Gerät funktionieren vollständig synchronisiert

Folgende Bluetooth®-Profile werden unterstützt:

- **• HFP** (Breitband-Sprache / HD-Audio (l6kHz); AT-Befehle des Freisprechkanals werden verstanden und in Befehle für das USB-HID-Gerät umgesetzt.)
- **• A2DP** (Audiowiedergabe in hoher Qualität; AVRCP für Synchronisation der Lautstärke; Profilbefehle werden in Befehle für das USB-HID-Gerät umgewandelt.)

### **ERSTE SCHRITTE**

#### **Aus der Verpackung nehmen und verstauen**

► Entnehmen Sie den USB WL Adapter der Verpackung. Sie sorgen dadurch für besten Schutz und vermeiden Beschädigungen.

### <span id="page-12-2"></span>**FIRMWARE-UPDATE**

Firmware-Updates erfolgen per USB-HID über den beyerdynamic Update Hub: https://byr.li/firmwareupdate

# <span id="page-13-0"></span>**UNTERSTÜTZTE AUDIO-CODECS**

Der USB WL Adapter unterstützt den Audio-Codec SBC.

Es können nur solche Codecs für die Audioübertragung benutzt werden, die im Abspielgerät vorhanden sind.

Abspielgerät und beyerdynamic Bluetooth® Gerät verständigen sich automatisch auf den besten gemeinsam verfügbaren Codec: In diesem Fall SBC.

### **BEDIENUNG**

#### **USB WL Adapter Einstecken/Entfernen**

Folgende Plattformen/Betriebssysteme werden unterstützt:

- **•** Windows 10 (32bit/ 64bit) und zukünftige Windows-Releases
- **•** macOS 10.14.6 (Mojave) und 10.15.7 (Catalina) und zukünftige Betriebssysteme

#### **Einstecken:**

► USB WL Adapter in USB-Anschluss am gewünschten PC/Laptop einstecken. *Der eingesteckte USB WL Adapter wird als "USB WL Adapter" auf dem Rechner angezeigt.*

#### **Entfernen:**

USB WL Adapter aus dem USB-Anschluss am PC/ Laptop herausziehen.

#### **Kompatible Bluetooth® Produkte von beyerdynamic und Laptop/PC mit USB WL Adapter über Bluetooth® verbinden (Pairing)**

Bevor Sie kompatible Bluetooth® Produkte von beyerdynamic verwenden können, müssen Sie diese mit Ihrem Mobiltelefon oder einem anderen Bluetooth® fähigen Gerät verbinden. Das Verbindungsverfahren kann sich zwischen den verschiedenen Geräten unterscheiden. Mit dem USB WL Adapter kann ein Laptop/PC mit bis zu drei Bluetooth®-fähigen Geräten von beyerdynamic verbunden werden.

Hier wird das Pairing mit einem USB WL Adapter an einem PC/Laptop beschrieben.

► Bitte beachten Sie die entsprechende Bedienungsanleitung des Geräts mit dem Sie den beyerdynamic USB WL Adapter verbinden möchten.

#### **USB WL Adapter mit einem geeigneten beyerdynamic Bluetooth® Gerät verbinden:**

- ◆ Das Ausgabegerät (PC/Laptop) ist eingeschaltet.
- ← Das beyerdynamic Bluetooth® Gerät ist eingeschaltet.
- **1.** USB WL Adapter in den USB-Anschluss des PC/Laptop einstecken.
- **2.** Taste **Sync (1)** am USB WL Adapter 3 s lang gedrückt halten.

*Die LED-Anzeige blinkt blau-rot im Wechsel.*

**3.** Pairing wie in der Bedienungsanleitung Ihres beyerdynamic Bluetooth® Produkts beschrieben durchführen.

Nach erfolgreichem Pairing blinkt die LED-Anzeige Ihres USB WL Adapters drei mal blau-weiß im Wechsel.

Durch kurzes Drücken der Taste **Sync (1)** startet der USB WL Adapter die Suche nach einem in der Pairing-Liste eingetragenen Gerät und stellt die Verbindung mit dem identifizierten Gerät her.

#### **Liste bereits verbundener Geräte löschen:**

► Taste **Sync (1)** am USB WL Adapter 10 s drücken. *Die LED-Anzeige blinkt gelb. Die Liste bereits verbundener Bluetooth®-Geräte (maximal 3) wird gelöscht.*

#### **Übersicht der LED-Anzeigen**

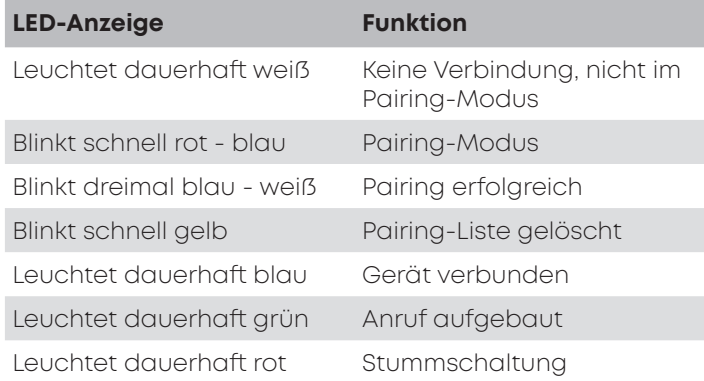

#### **USB WL Adapter-unterstützte Funktionen**

Der USB WL Adapter ermöglicht bei Kopplung mit PC oder Laptop-Geräten die Verwendung von Funktionen wie zum Beispiel **Stummschaltefunktion** und **Anruffunktionen** (Auflegen), die häufig von den Abspielgeräten nicht unterstützt werden.

► Bitte beachten Sie hierfür die Bedienungsanleitung Ihres beyerdynamic Bluetooth® Produkts.

# <span id="page-14-0"></span>**HILFE BEI PROBLEMEN / FAQ**

#### **Die Lautstärke des Bluetooth®-Gerätes kann vom PC aus nicht eingestellt werden.**

Das vom USB WL Adapter übertragene Audio-Signal wird vom Empfangsgerät nicht verarbeitet..

► Lautstärke direkt in der Wiedergabe-App anpassen..

#### **Es wird kein Audio ausgegeben.**

Es besteht keine Bluetooth®-Verbindung. ► Sicherstellen dass die Freisprecheinrichtung erfolgreich mit dem USB WL Adapter gekoppelt wurde.

#### **Bluetooth-Gerät ist mit einem anderen/falschen Gerät verbunden.**

Es besteht bereits eine Bluetooth®-Verbindung zu einem anderen Abspielgerät.

- ► Falsch verbundenes Gerät ausschalten.
- ► USB WL Adapter auf Werkseinstellungen zurücksetzen und vom USB-Port trennen. Pairing-Modus aktivieren, USB WL Adapter erneut einstecken (Abstand zwischen USB WL Adapter und Bluetooth®-Gerät minimieren) und Pairing erneut durchführen.

#### **Mikrofon funktioniert nicht.**

erkannt.

USB WL Adapter wird am Eingabegerät nicht ► Sicherstellen dass die Audioeinstellung im Betriebssystem richtig sind.

- ► Sicherstellen dass das Eingabegerät auf den USB WL Adapter eingestellt ist.
- ► Ggf. Einstellungen in der verwendeten Kommunikations-App anpassen.

#### **Bluetooth®-Gerät fällt aus, hat keine Reichweite oder Störgeräusche sind zu hören.**

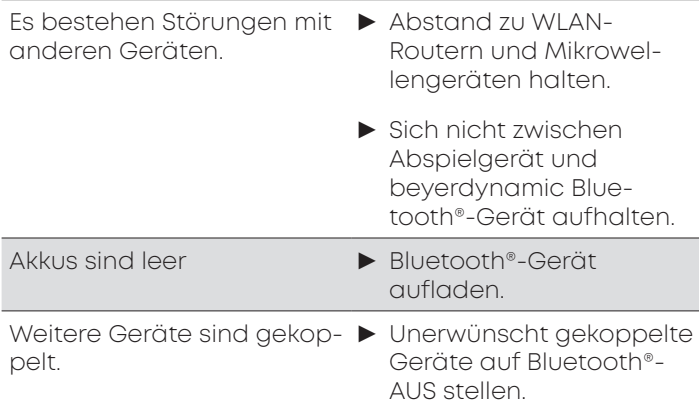

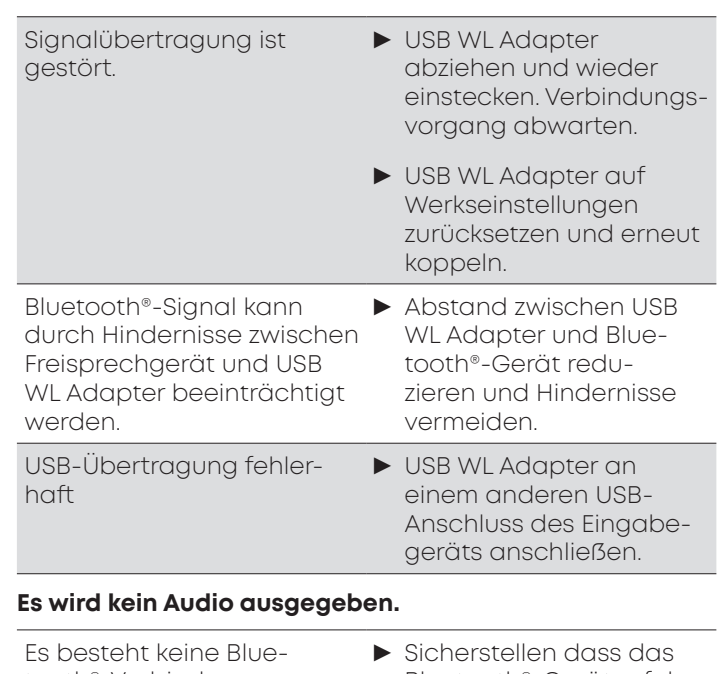

tooth®-Verbindung. Bluetooth®-Gerät erfolgreich mit dem USB WL Adapter gekoppelt wurde.

Bitte auch die Hinweise zur Problembehebung in der Bedienungsanleitung des verwendeten Bluetooth®- Gerätes beachten.

### **REINIGUNG UND PFLEGE**

- **•** Zum Reinigen des USB WL Adapters ein weiches mit Alkoholreiniger befeuchtetes Tuch verwenden. Darauf achten, dass keine Flüssigkeit in den USB-Stecker dringt.
- **•** Keine lösungsmittelhaltigen Reiniger verwenden, da diese die Oberfläche beschädigen können.

### **ENTSORGUNG**

Dieses Symbol auf dem Produkt, in der Bedienungsanleitung oder auf der Verpackung bedeutet, dass Ihre elektrischen und elektronischen Geräte am Ende ihrer Lebensdauer gesondert vom Hausmüll entsorgt werden müssen. Es gibt getrennte Sammelsysteme für das Recycling in der EU.

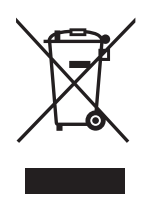

► Für weitere Informationen wenden Sie sich bitte an die örtlichen Behörden oder an den Händler, bei dem Sie das Produkt erworben haben. Die Rückgabe ist kostenlos.

# <span id="page-15-0"></span>**EU/UK-KONFORMITÄTSERKLÄRUNG**

Hiermit erklärt beyerdynamic, dass das Funkübertragungsgerät der EU-Richtlinie 2014/53/EU bzw, der UK-Richtlinie "The Radio Equipment Regulations 2017" entspricht.

► Den vollständigen Text der EU/UK-Konformitätserklärung finden Sie im Internet unter: www.beyerdynamic.com/cod

## **TECHNISCHE DATEN**

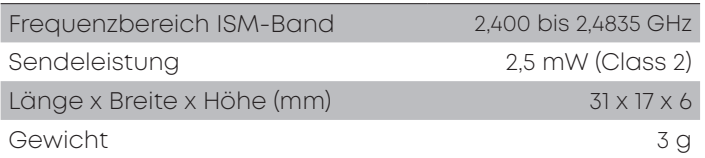

► Nähere Angaben zu den technischen Daten finden Sie im Internet unter: www.beyerdynamic.com/usbadapter.html#product-downloads

# **GARANTIEBESTIMMUNGEN**

beyerdynamic gewährt eine eingeschränkte Garantie für das von Ihnen gekaufte original beyerdynamic-Produkt..

► Ausführliche Hinweise zu den Garantiebestimmungen von beyerdynamic finden Sie im Internet unter www. beyerdynamic.de/service/garantie

# **SOFTWARE DRITTANBIETER**

Weitere Informationen zur eingesetzten Software von Drittanbietern finden Sie unter:

[https://www.beyerdynamic.com/media/downloads/](https://www.beyerdynamic.com/media/downloads/headphones/manual/Licenses_USB_WL_Adapter.md) [headphones/manual/Licenses\\_USB\\_WL\\_Adapter.md.](https://www.beyerdynamic.com/media/downloads/headphones/manual/Licenses_USB_WL_Adapter.md)

# **WARENZEICHEN**

Windows ist ein eingetragenes Markenzeichen bzw. ein Markenzeichen der Microsoft Corporation in den Vereinigten Staaten von Amerika bzw. anderen Ländern.

iPhone, iPod touch, iPad, macOS und Mac sind Markenzeichen der Apple Inc., die in den USA und anderen Ländern registriert sind.

Android ist ein Markenzeichen von Google LLC

Die Bluetooth® Wortmarke und Logos sind eingetragene Marken der Bluetooth® SIG, Inc. und jegliche Verwendung dieser Marken durch beyerdynamic ist lizenziert. Andere Marken und Handelsnamen gehören den jeweiligen Inhabern.

USB Typ-A, USB Typ-B und USB Typ-C sind Markenzeichen von USB Implementers

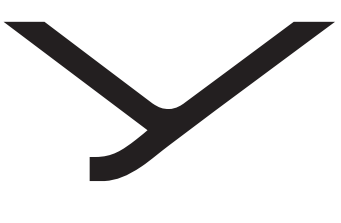

beyerdynamic

# **USB WL Adapter**

Mode d'emploi

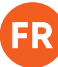

## **CONTENU**

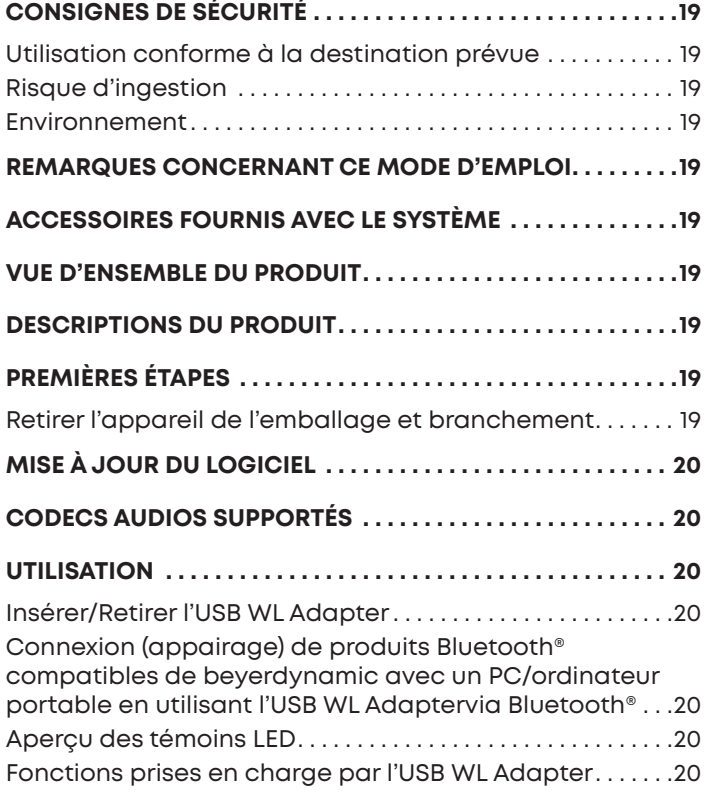

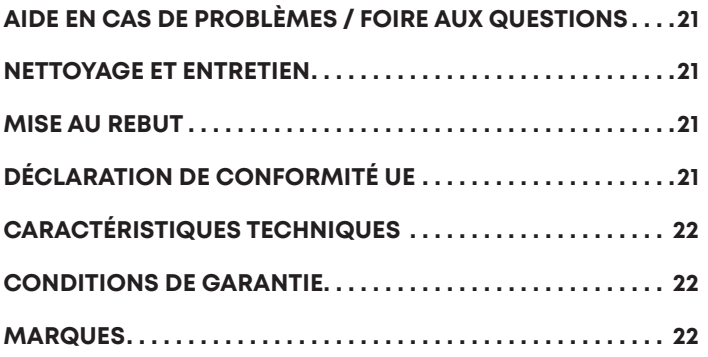

<span id="page-18-1"></span>Nous vous remercions de la confiance apportée à notre maison en choisissant l'USB WL Adapter.

# <span id="page-18-0"></span>**CONSIGNES DE SÉCURITÉ**

- ► Avant d'utiliser le produit, veuillez lire attentivement l'intégralité de ce mode d'emploi.
- ► Veuillez respecter toutes les consignes données en particulier celles relatives à une utilisation en toute sécurité du produit.
- ► N'utilisez pas le produit s'il est endommagé.
- ► La société beyerdynamic GmbH & Co. KG ne pourra être tenue responsable de tous dommages au produit ou de toutes blessures subies par quiconque du(e) s à une utilisation du produit négligente, incorrecte, erronée ou non conforme à l'usage indiqué par le fabricant.

#### **Utilisation conforme à la destination prévue**

N'utilisez pas le produit pour un autre usage que celui décrit dans ce mode d'emploi. beyerdynamic ne pourra être tenue responsable de tous dommages au produit ou de toutes blessures subies par quiconque du(e)s à une utilisation du produit négligente, incorrecte, erronée ou non conforme à l'usage indiqué par le fabricant.

La société beyerdynamic décline toute responsabilité en cas de dommages des appareils USB non conformes aux spécifications de l'USB.

La société beyerdynamic décline toute responsabilité en cas de dommages résultant de coupures de connexion et de piles rechargeables trop vielles ou vides ou en cas de dépassement de la portée de transmission de Bluetooth®.

Veuillez également observer les dispositions légales en vigueur dans votre pays avant de mettre l'appareil en service.

#### **Risque d'ingestion**

► Tenez les petits éléments appartenant au produit, à l'emballage et aux accessoires hors de portée des enfants et des animaux de compagnie. Risque d'étouffement en cas d'ingestion

#### **Environnement**

► N'exposez pas le produit à la pluie, à la neige, à des liquides ou à l'humidité.

# **REMARQUES CONCERNANT CE MODE D'EMPLOI**

Ce mode d'emploi décrit les fonctions principales du beyerdynamic USB WL Adapter.

Les données mentionnées dans ce mode d'emploi se rapportent aux réglages standard de la version du logiciel. Il est possible qu'une version plus récente soit disponible.

► Vous trouverez des informations sur la mise à jour du logiciel à la section [« Mise à jour du logiciel » à la](#page-19-1)  [page 20](#page-19-1).

### **ACCESSOIRES FOURNIS AVEC LE SYSTÈME**

- **•** USB WL Adapter
- **•** Notice abrégée

# **VUE D'ENSEMBLE DU PRODUIT**

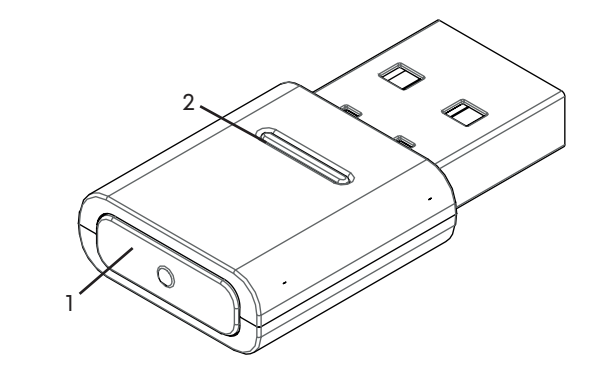

- **1 Touche de synchronisation**
- **2 Témoins LED indiquant l'état**

# **DESCRIPTIONS DU PRODUIT**

Les modules Bluetooth® intégrés aux PC et aux ordinateurs portables sont des appareils polyvalents qui ne disposent pas de toutes les fonctions nécessaires pour utiliser un kit mains-libres ou un casque-micro en combinaison avec une solution logicielle de communications unifiées (UC - en anglais Unified Communications). C'est pourquoi un USB WL Adapter est nécessaire.

- L' USB WL Adapter permet :
- **•** La reproduction audio de qualité supérieure (A2DP)
- **•** Un niveau d'intensité sonore synchronisé avec le système d'exploitation (MacOS / Windows)
- **•** La détection de l'utilisation du microphone et la commutation à HFP
- **•** Les touches de l'appareil beyerdynamic fonctionnent de manière totalement synchronisée

Les profils Bluetooth® suivants sont pris en charge :

- **• HFP** (parole à bande large / HD-Audio (I6 kHz) ; les commandes AT du canal mains libres sont comprises et transformées en commandes pour l'appareilUSB-HID.)
- **• A2DP** (reproduction audio de qualité supérieure ; AVRCP pour la synchronisation du volume sonore ; les commandes des profils sont transformées en commandes pour l'appareil USB-HID.)

# **PREMIÈRES ÉTAPES**

#### **Retirer l'appareil de l'emballage et branchement**

► Retirez l'USB WL Adapter de l'emballage.

Vous garantissez ainsi une protection optimale et évitez tout dommage.

# <span id="page-19-1"></span><span id="page-19-0"></span>**MISE À JOUR DU LOGICIEL**

Les mises à jour du micrologiciel ont lieu par USB-HID via le hub de mise à jour de beyerdynamic : https://byr.li/firmwareupdate

# **CODECS AUDIOS SUPPORTÉS**

L'adaptateur USB Bluetooth® prend en charge l'Audio-Codec SBC.

Notez que pour la transmission audio, il est uniquement possible d'utiliser ces codecs présents dans le lecteur.

Le lecteur et l'appareil Bluetooth® de beyerdynamic s'accordent automatiquement pour choisir le meilleur codec commun disponible : Dans ce cas SBC.

# **UTILISATION**

#### **Insérer/Retirer l'USB WL Adapter**

Les plateformes et les systèmes d'exploitation sont pris en charge :

- **•** Windows 10 (32 bits/ 64 bits) et les futures mises à jour de Windows
- **•** macOS 10.14.6 (Mojave) et 10.15.7 (Catalina) et les futurs systèmes d'exploitation

#### **Insérer :**

► Insérez l'USB WL Adapter dans le port USB du PC/de l'ordinateur portable souhaité. *L'USB WL Adapter inséré s'affiche comme « beyerdynamic USB WL Adapter » sur l'ordinateur.*

#### **Retirer :**

► Retirez l'USB WL Adapter du port USB du PC/de l'ordinateur portable.

#### **Connexion (appairage) de produits Bluetooth® compatibles de beyerdynamic avec un PC/ordinateur portable en utilisant l'USB WL Adaptervia Bluetooth®**

Avant de pouvoir utiliser des produits Bluetooth® de beyerdynamic, vous devez les connecter avec votre téléphone portable ou avec un autre appareil compatible avec Bluetooth®. L'opération de connexion peut varier en fonction des différents des appareils.

L'USB WL Adapter permet de connecter un PC/ordinateur portable avec, au maximum, trois appareils compatibles avec Bluetooth® de beyerdynamic.

Nous décrivons ici l'appairage avec un PC/ordinateur portable en utilisant un USB WL Adapter.

► Veuillez respecter les consignes du mode d'emploi de l'appareil avec lequel vous souhaitez connecter le beyerdynamic USB WL Adapter.

#### **Connecter l'adaptateur USB Bluetooth® avec un appareil beyerdynamic Bluetooth® approprié :**

- $\checkmark$  L'appareil de sortie (PC/ordinateur portable) est mis sous tension.
- $\checkmark$  L'appareil beyerdynamic Bluetooth® est mis sous tension.
- **1.** Insérez l'adaptateur USB Bluetooth® dans le port USB du PC/de l'ordinateur portable.
- **2.** Maintenez la touche **Sync (1)** enfoncée pendant 3 s sur l'adaptateur USB Bluetooth®. Le témoin à LED clignote en alternance en bleu et en *rouge.*
- **3.** Procédez à l'appairage comme décrit dans le mode d'emploi de votre appareil beyerdynamic Bluetooth®.

Une fois l'appairage réussi, le témoin à LED de votre adaptateur USB Bluetooth® clignote trois fois en alternance en bleu et en blanc.

En appuyant brièvement sur la touche **Sync (1)** l'USB WL Adapter lance la recherche pour trouver un appareil mentionné dans la liste d'appairage et établit la connexion avec l'appareil identifié.

#### **Supprimer la liste des appareils déjà connectés :**

► Appuyez pendant 10 s sur la touche Sync (1) de l'adaptateur USB Bluetooth®. *Le témoin à LED clignote en jaune. La liste des appareils Bluetooth® connectés (au maximum 3) est supprimée.*

### **Aperçu des témoins LED**

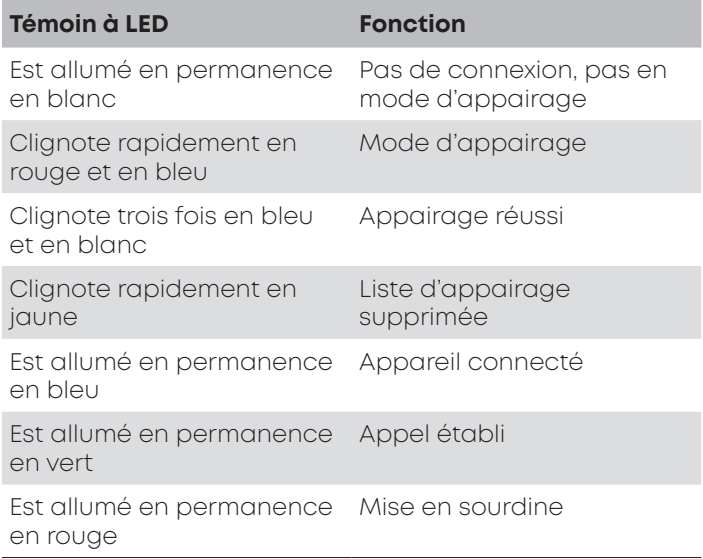

#### **Fonctions prises en charge par l'USB WL Adapter**

Couplé avec un PC ou un ordinateur portable'USB WL Adapter permet d'utiliser des fonctions telles que, par exemple, la **fonction de mise en sourdine** et **la fonction d'appel** (raccrocher) qui ne sont souvent pas prises en charge par les lecteurs.

► Pour cela, veuillez respecter les consignes mentionnées dans le mode d'emploi de votre produit beyerdynamic Bluetooth®.

### <span id="page-20-0"></span>**AIDE EN CAS DE PROBLÈMES / FOIRE AUX QUESTIONS**

#### **Il n'est pas possible de régler le volume sonore de l'appareil Bluetooth® depuis le PC.**

Le signal audio transmis par l'USB WL Adapter n'est pas traité par l'appareil de réception.

#### **Aucun son audio n'est restitué.**

Il n'y a pas de connexion Bluetooth®. ► Assurez-vous que le dispositif mains-libres a été couplé avec succès avec l'USB WL Adapter.

#### **L'appareil Bluetooth® est connecté avec un autre appareil/n'est pas connecté avec le bon appareil.**

Il existe déjà une connexion ► Mettez l'appareil Bluetooth®avec un autre lecteur.

connecté par erreur hors tension.

► Adaptez le volume sonore directement dans l'application de

lecture.

► Remettez l'USB WL Adapter aux réglages d'usine et débranchez-le du port USB. Activez le mode d'appairage, réinsérez l'USB WL Adapter (minimisez la distance entre l'USB WL Adapter et l'appareil Bluetooth®) et exécutez à nouveau l'appairage.

#### **Le microphone ne fonctionne pas.**

L'appareil d'entrée ne reconnaît pas l'USB WL Adapter. ► Veuillez vous assurer que le réglage audio est correct dans le système d'exploitation.

- ► Assurez-vous que l'appareil d'entrée est réglé sur l'USB WL Adapter.
- ► Veuillez sinon adapter les réglages dans l'application de communication utilisée.

#### **L'appareil Bluetooth® ne fonctionne plus, n'a pas de portée ou vous entendez des bruits parasites.**

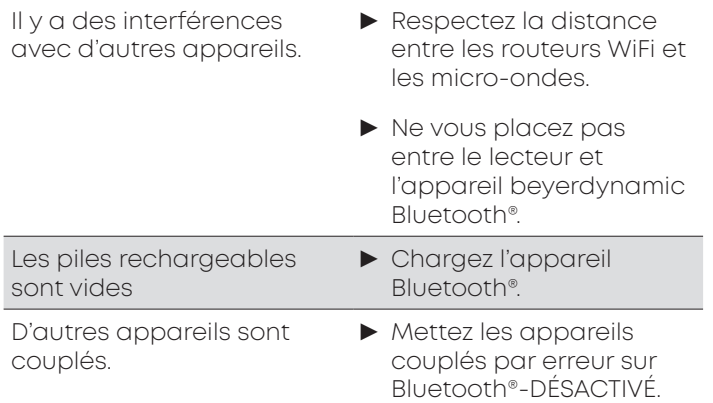

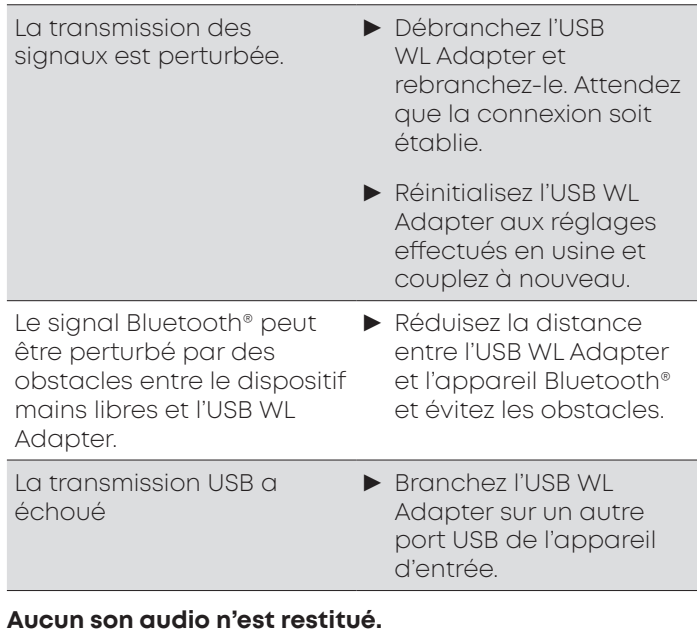

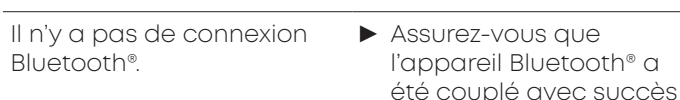

Veuillez également tenir compte des remarques concernant l'élimination des problèmes du mode d'emploi de l'appareil Bluetooth® utilisé.

avec l'USB WL Adapter.

### **NETTOYAGE ET ENTRETIEN**

- **•** Pour nettoyer l'USB WL Adapter, vous pouvez utiliser un chiffon doux humidifié à l'aide d'un nettoyant à base d'alcool. Veillez à ce qu'aucun liquide ne pénètre à l'intérieur de la prise USB.
- **•** N'utilisez pas de nettoyants contenant des solvants, car ceux-ci peuvent endommager la surface.

### **MISE AU REBUT**

Ce symbole représenté sur le produit, dans le mode d'emploi ou sur l'emballage indique que vos appareils électriques et électroniques ne doivent pas être éliminés avec les ordures ménagères en fin de vie. Il existe des systèmes de collecte individuels pour le recyclage dans l'UE.

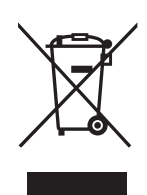

► Pour de plus amples informations, merci de vous adresser aux autorités locales ou au revendeur auprès duquel vous avez acheté le produit. Le retour est gratuit.

### **DÉCLARATION DE CONFORMITÉ UE**

La société beyerdynamic déclare par la présente que l'appareil de transmission radio répond à la directive de l'Union européenne .

► Vous trouverez le texte complet de la déclaration de conformité UE sur le site Internet : www.beyerdynamic. com/cod

### <span id="page-21-0"></span>**CARACTÉRISTIQUES TECHNIQUES**

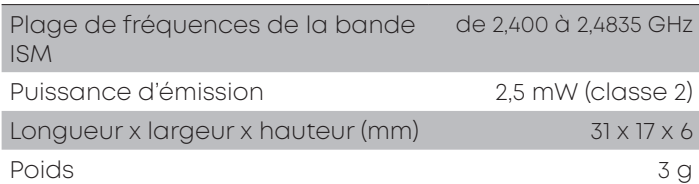

► Vous trouverez de plus amples informations sur les données techniques sur notre site Internet :www. beyerdynamic.com/usb-adapter.html#productdownloads

## **CONDITIONS DE GARANTIE**

La société beyerdynamic accorde une garantie limitée sur le produit original beyerdynamic.

► Vous trouverez les conditions de garantie détaillées de beyerdynamic sur le site Internet www.beyerdynamic. de/service/garantie

### **MARQUES**

Windows est une marque déposée ou une marque de Microsoft Corporation aux États-Unis et dans d'autres pays.

iPhone, iPod touch, iPad, macOS et Mac sont des marques de la société Apple Inc. qui sont enregistrées aux États-Unis et dans d'autres pays.

Android est une marque de Google LLC

La marque Bluetooth® et les logos sont des marques déposées de la société Bluetooth® SIG, et toute utilisation de ces marques par la société beyerdynamic fait l'objet d'une licence. D'autres marques et dénominations commerciales appartiennent aux propriétaires respectifs. USB Typ-A, USB Typ-B et USB Typ-C sont des marques de USB Implementers

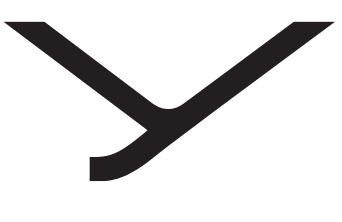

beyerdynamic

# **USB WL Adapter**

Instrucciones de uso

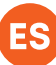

# **ÍNDICE**

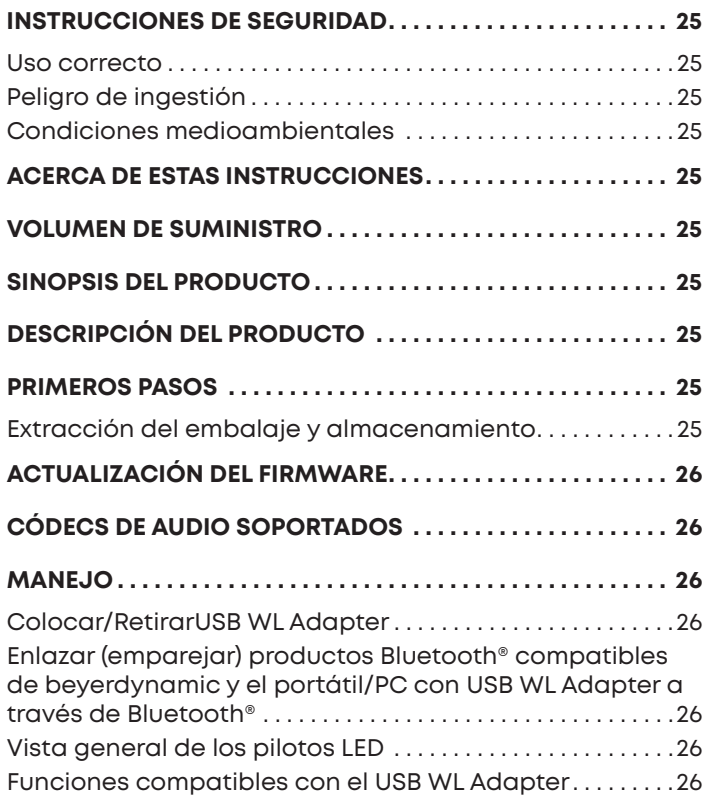

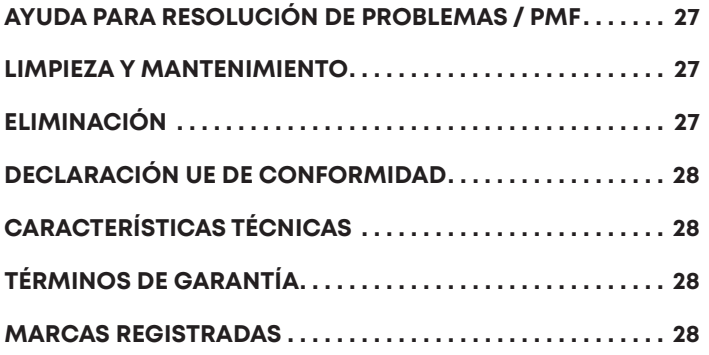

<span id="page-24-1"></span>Le agradecemos que haya adquirido un USB WL Adapter.

### <span id="page-24-0"></span>**INSTRUCCIONES DE SEGURIDAD**

- ► Lea atentamente estas instrucciones al completo antes de utilizar el producto.
- ► Preste especial atención a la información sobre el uso seguro del producto.
- ► No utilice el producto si está dañado.
- ► La empresa beyerdynamic GmbH & Co. KG declina toda responsabilidad por daños en el producto o lesiones sufridas por personas como consecuencia de un uso del producto negligente, inadecuado, incorrecto o con un fin distinto del especificado por el fabricante.

#### **Uso correcto**

No utilice el producto para usos diferentes a los indicados en estas instrucciones. beyerdynamic declina toda responsabilidad ante daños en el producto o lesiones personales como consecuencia de un uso del producto negligente, inadecuado, incorrecto o con un fin distinto del especificado por el fabricante.

beyerdynamic no es responsable de daños en dispositivos USB que no cumplan las especificaciones del USB.

beyerdynamic no se responsabiliza de los daños provocados por la pérdida de conexión a causa de baterías descargadas o viejas, o por la superación del alcance del Bluetooth®.

Respete también las normas específicas del país antes de la puesta en funcionamiento.

#### **Peligro de ingestión**

► Mantenga las piezas pequeñas, como partes del producto, del embalaje y de los accesorios, fuera del alcance de niños y animales domésticos. Existe riesgo de ahogamiento al tragarlos

#### **Condiciones medioambientales**

► No exponga el producto a lluvia, nieve, líquidos o humedad.

### **ACERCA DE ESTAS INSTRUCCIONES**

En estas instrucciones se describen las principales funciones del beyerdynamic USB WL Adapter.

Los datos se refieren a configuración estándar de la versión de software. Es probable que haya una nueva versión disponible.

► En ["Actualización del firmware" en la página 26](#page-25-1) encontrará información sobre la actualización de software.

## **VOLUMEN DE SUMINISTRO**

- **•** USB WL Adapter
- **•** Instrucciones breves

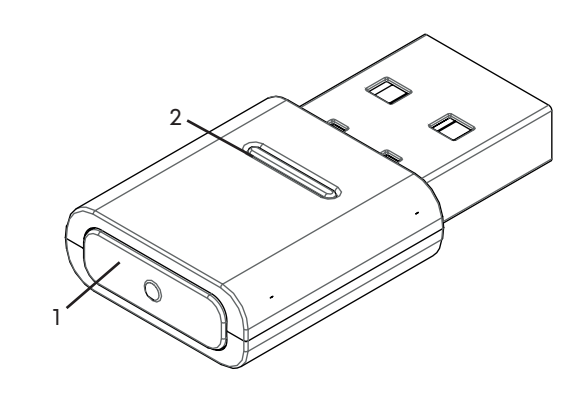

**SINOPSIS DEL PRODUCTO**

**1 Botón Sync**

**2 Piloto LED de estado**

# **DESCRIPCIÓN DEL PRODUCTO**

Los módulos Bluetooth® integrados en un PC o portátil, son dispositivos universales que no son compatibles con todas la funciones que necesitan para funcionar un manos libres o unos auriculares con una solución de software de comunicaciones unificadas. Por ello, se necesita un USB WL Adapter.

USB WL Adapter ofrece:

- **•** Reproducción de audio de gran calidad (A2DP)
- **•** Nivel de sonido sincronizado con el sistema operativo (MacOS/Windows)
- **•** Detección de la utilización de micrófono y conmutación a HFP
- **•** Los botones del dispositivo beyerdynamic funcionan completamente sincronizados

Es compatible con los siguientes perfiles de Bluetooth®:

- **• HFP** (audio de banda ancha/Audio HD (l6kHz); comprende los comandos AT del canal de manos libres y los transforma en comandos para el dispositivo USB-HID.)
- **• A2DP** (reproducción de audio de gran calidad; AVRCP para la sincronización del volumen; los comandos de perfil se transforman en comandos para el dispositivo USB-HID.)

### **PRIMEROS PASOS**

#### **Extracción del embalaje y almacenamiento**

► Saque el USB WL Adapter del envoltorio.

De este modo, quedará protegido al máximo y evitará que se dañe.

# <span id="page-25-1"></span><span id="page-25-0"></span>**ACTUALIZACIÓN DEL FIRMWARE**

Las actualizaciones de Firmware se realizan con USB-HID a través del Hub de actualización de beyerdynamic: https://byr.li/firmwareupdate

# **CÓDECS DE AUDIO SOPORTADOS**

USB WL Adapter es compatible con el códec de audio SBC.

Solo se pueden utilizar los códecs para la transmisión de audio que estén disponibles en el reproductor.

El dispositivo de reproducción y beyerdynamic Bluetooth® detectan automáticamente el mejor códec disponible para ambos: En este caso, SBC.

# **MANEJO**

### **Colocar/RetirarUSB WL Adapter**

Es compatible con las siguientes plataformas o sistemas operativos:

- **•** Windows 10 (32 bits/64 bits) y posteriores versiones de Windows
- **•** macOS 10.14.6 (Mojave) y 10.15.7 (Catalina) y posteriores sistemas operativos

#### **Colocación:**

► Inserte USB WL Adapter en un puerto USB del PC/ portátil.

*El USB WL Adapter conectado se identifica como «USB WL Adapter» en el ordenador.*

#### **Retirada:**

► Extraiga el USB WL Adapter del puerto USB del PC/ portátil.

#### **Enlazar (emparejar) productos Bluetooth® compatibles de beyerdynamic y el portátil/PC con USB WL Adapter a través de Bluetooth®**

Antes de poder utilizar productos Bluetooth® compatibles de beyerdynamic, debe enlazarlos con el teléfono móvil u otro dispositivo compatible con Bluetooth®. El proceso de enlace puede variar de un dispositivo a otro.

Con el USB WL Adapter se puede enlazar el PC/portátil con hasta tres dispositivos compatibles con Bluetooth® de beyerdynamic.

Aquí se describe el emparejamiento de un PC/portátil con un USB WL Adapter.

► Consulte el manual de instrucciones del dispositivo con el que desea enlazar el dispositivo beyerdynamic USB WL Adapter.

#### **Enlace de USB WL Adapter con el dispositivo beyerdynamic Bluetooth® apropiado:**

- 9 El dispositivo de salida (PC/portátil) está conectado.
- $\checkmark$  El dispositivo beyerdynamic Bluetooth® tiene que estar conectado.
- **1.** Coloque el USB WL Adapter en el puerto USBdel PC/ portátil.
- **2.** Pulse 3 s el botón **Sync (1)** del USB WL Adapter. *El piloto LED parpadeará en azul y rojo alternativamente.*
- **3.** Empareje el producto beyerdynamic Bluetooth® como se describe en las instrucciones.

Una vez realizado el emparejamiento correctamente, parpadeará tres veces piloto LED de su USB WL Adapter en blanco y azul alternativamente.

Pulsando el botón **Sync (1)**, USB WL Adapter inicia la búsqueda de un dispositivo introducido en la lista de acoplamiento y se establece la conexión con el dispositivo identificado.

#### **Eliminar la lista de los dispositivos enlazados:**

► Pulse 10 s el botón **Sync (1)** en el USB WL Adapter. *El piloto LED parpadeará en amarillo. Se eliminará la lista de los dispositivos Bluetooth® (máximo 3).*

### **Vista general de los pilotos LED**

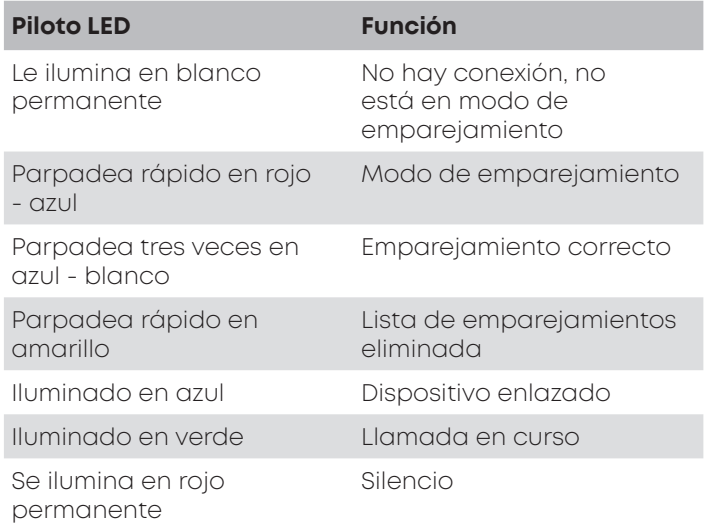

#### **Funciones compatibles con el USB WL Adapter**

Cuando USB WL Adapter está enlazado a un PC o portátil, permite por ejemplo utilizar las funciones **Silencio** y **Llamada** (colgar), que no suelen estar disponibles en los dispositivos reproductores.

► Le rogamos que para ello consulte las instrucciones de su producto beyerdynamic Bluetooth®.

### <span id="page-26-0"></span>**AYUDA PARA RESOLUCIÓN DE PROBLEMAS / PMF**

#### **El volumen del dispositivo Bluetooth® no se puede ajustar desde el PC.**

La aplicación de reproducción no procesa la señal de audio transmitida por el USB WL Adapter.

► Ajuste el volumen directamente en la aplicación de reproducción.

#### **No reproduce ningún sonido.**

Se ha interrumpido la conexión Bluetooth®. ► Asegúrese de que el dispositivo manos libres está correctamente enlazado con el USB WL Adapter.

#### **El dispositivo Bluetooth está enlazado con el dispositivo equivocado u otro dispositivo.**

- Ya hay una conexión Bluetooth® con otro reproductor.
- ► Desconecte el dispositivo erróneo.
- ► Restablezca la configuración de fábrica del USB WL Adapter y extráigalo del puerto USB. Active el modo de emparejamiento del USB WL Adapter (reduzca la distancia entre USB WL Adapter y el dispositivo Bluetooth®) y establezca el enlace de nuevo.

#### **El micrófono no funciona.**

El dispositivo de entrada no detecta el USB WL Adapter.

- ► Compruebe que los ajustes de audio del sistema operativo son correctos.
- ► Compruebe que el dispositivo de entrada está configurado en USB WL Adapter.
- ► Dado el caso, ajuste la configuración de la aplicación de comunicación utilizada.

#### **El dispositivo Bluetooth® no tiene suficiente alcance o se oyen ruidos perturbadores.**

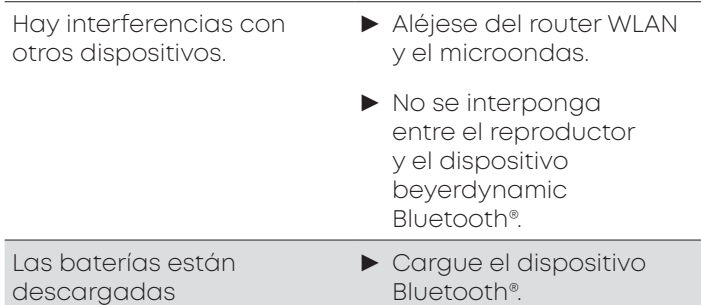

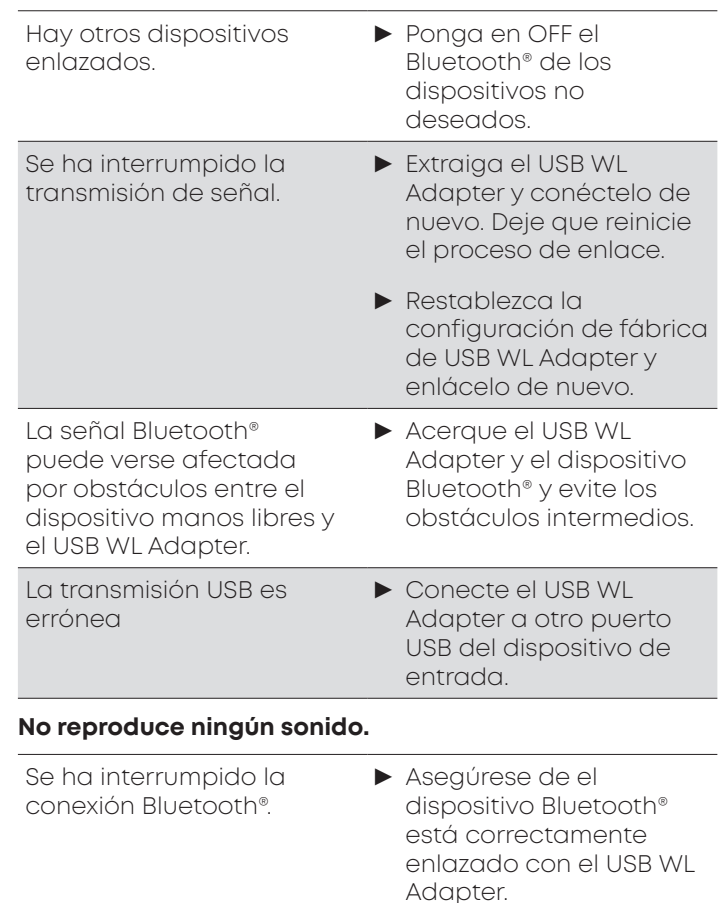

Tenga en cuenta también las indicaciones para la resolución de problemas del manual de instrucciones del dispositivo Bluetooth® utilizado.

## **LIMPIEZA Y MANTENIMIENTO**

- **•** Para limpiar el USB WL Adapter utilice un paño suave humedecido con un limpiador a base de alcohol. Asegúrese de que no penetra líquido en el puerto USB.
- **•** No utilice limpiadores que contengan disolventes, ya que pueden dañar la superficie.

# **ELIMINACIÓN**

Este símbolo en el producto, las instrucciones o el embalaje significa que los dispositivos eléctricos y electrónicos se deben desechar separados de la basura corriente al finalizar su vida útil. En la UE hay sistemas de recogida específicos para el reciclaje.

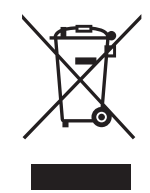

► Si desea más información, consulte a las autoridades locales o en el comercio que le vendió el producto. El servicio es gratuito.

### <span id="page-27-0"></span>**DECLARACIÓN UE DE CONFORMIDAD**

beyerdynamic manifiesta que este dispositivo de transmisión por radio cumple con la directiva de la UE 2014/53/EU.

► Encontrará el texto completo de la declaración UE de conformidad en la página web: www.beyerdynamic. com/cod

# **CARACTERÍSTICAS TÉCNICAS**

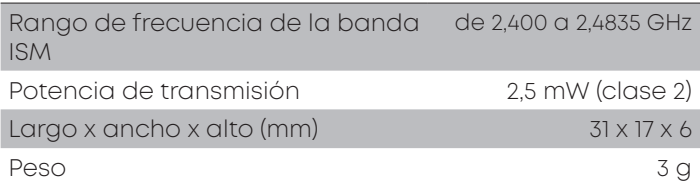

► Para más información sobre los datos técnicos, visite la web:

www.beyerdynamic.com/usb-adapter.html#productdownloads

# **TÉRMINOS DE GARANTÍA**

beyerdynamic otorga una garantía limitada para el producto beyerdynamic original que acaba de adquirir.

► En www.beyerdynamic.de/service/garantie encontrará información detallada de los términos de garantía de beyerdynamic.

## **MARCAS REGISTRADAS**

Windows es una marca registrada o una marca de Microsoft Corporation en los EE.UU. u otros países. iPhone, iPod touch, iPad, macOS y Mac son marcas de Apple Inc. registradas en los EE.UU y otros países. Android es una marca registrada de Google LLC

beyerdynamic utiliza bajo licencia la marca denominativa Bluetooth® y el logotipo de la marca registrada Bluetooth® SIG, Inc. Otras marcas y marcas comerciales pertenecen a otros propietarios. USB tipo A, USB tipo B y USB tipo C son marcas

registradas de USB Implementers

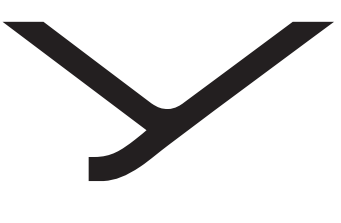

beyerdynamic

# **USB WL Adapter**

Istruzioni d'uso

**IT** 

## **CONTENUTO**

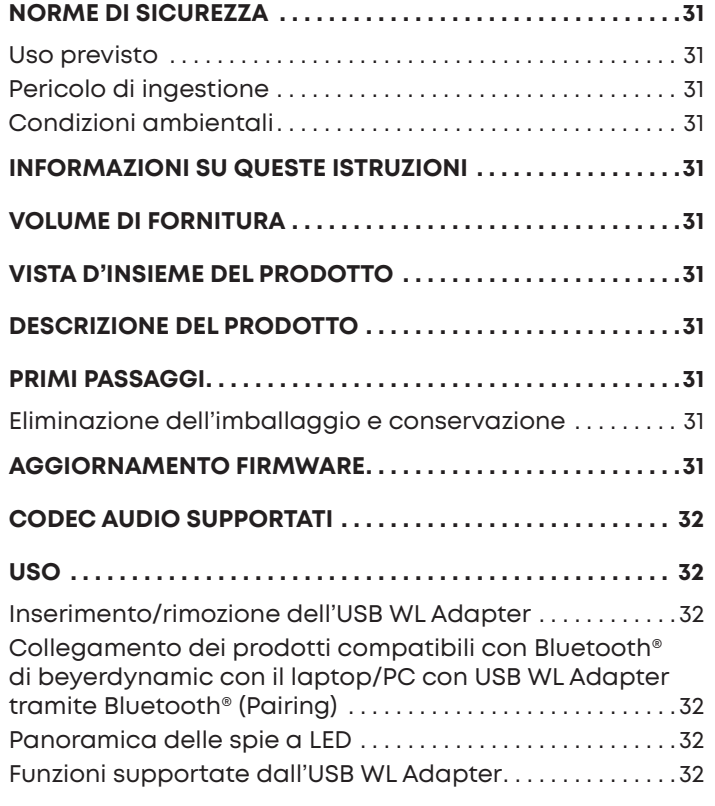

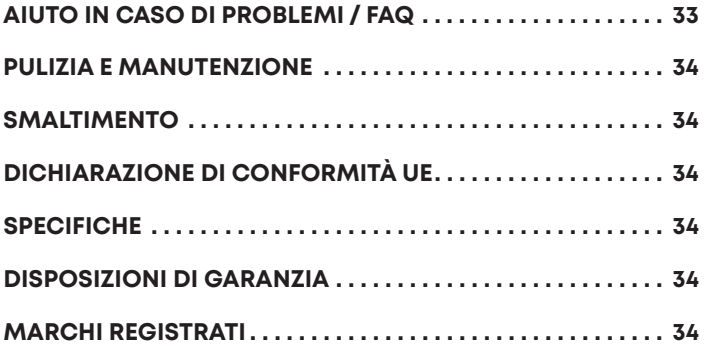

<span id="page-30-1"></span>Grazie per la fiducia accordataci e per aver scelto il nostro USB WL Adapter.

### **VISTA D'INSIEME DEL PRODOTTO**

### <span id="page-30-0"></span>**NORME DI SICUREZZA**

- ► Leggere attentamente e interamente queste istruzioni d'uso prima di usare il prodotto.
- Osservare tutte le avvertenze fornite, in particolare le indicazioni su come utilizzare il prodotto in sicurezza.
- ► Non utilizzare il prodotto se è difettoso.
- ► beyerdynamic GmbH & Co. KG declina qualsiasi responsabilità per danni al prodotto o per lesioni a persone causati dall'uso poco attento, scorretto, errato o non conforme all'uso previsto dal costruttore.

#### **Uso previsto**

Non utilizzare il prodotto diversamente da quanto descritto in queste istruzioni. beyerdynamic declina qualsiasi responsabilità per danni al prodotto o per lesioni a persone causati dall'uso poco attento, scorretto, errato o non conforme all'uso previsto dal costruttore.

beyerdynamic non risponde dei danni ai dispositivi USB che non sono conformi alle specifiche USB indicate.

beyerdynamic non risponde di eventuali danni causati da interruzioni della connessione dovute a batterie scariche o troppo vecchie oppure dall'eccessiva distanza dal raggio di azione Bluetooth®.

Prima di utilizzare l'adattatore attenersi anche alle specifiche disposizioni vigenti nel rispettivo paese.

#### **Pericolo di ingestione**

► Tenere fuori dalla portata di bambini e animali domestici i pezzi di piccole dimensioni, ad es. componenti del prodotto, della confezione e degli accessori. Pericolo di soffocamento in caso di ingestione

#### **Condizioni ambientali**

► Non esporre il prodotto alla pioggia, alla neve, ai liquidi in genere o all'umidità.

### **INFORMAZIONI SU QUESTE ISTRUZIONI**

Queste istruzioni illustrano le principali funzioni dell'adattatore beyerdynamic USB WL Adapter.

I dati forniti in queste istruzioni si riferiscono alle impostazioni standard della versione del software. Potrebbe anche essere disponibile una versione più recente.

► Per indicazioni sull'aggiornamento del software consultare ["Aggiornamento firmware" a pagina 31.](#page-30-2)

## **VOLUME DI FORNITURA**

- **•** USB WL Adapter
- **•** Istruzioni brevi

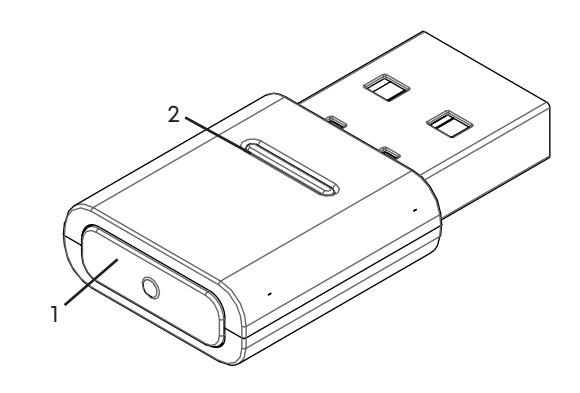

**1 Tasto Sync**

**2 Spia con LED indicatore di stato**

### **DESCRIZIONE DEL PRODOTTO**

I moduli Bluetooth® integrati in PC e notebook sono dispositivi versatili che non riproducono tutte le funzioni necessarie per il funzionamento di un apparecchio in vivavoce o di una cuffia collegata a una soluzione software per comunicazione unificata (UC). Per questo è necessario un USB WL Adapter.

Il nostro dispositivo USB WL Adapter offre

- **•** Riproduzione audio di alta qualità (A2DP)
- **•** Livello del volume sincronizzato con quello del sistema operativo (MacOS / Windows)
- **•** Riconoscimento dell'uso del microfono e passaggio a HFP
- **•** I tasti sul dispositivo beyerdynamic funzionano perfettamente sincronizzatii

Il sistema supporta i seguenti profili Bluetooth®:

- **• HFP** (voce a banda larga / HD audio (l6kHz); il sistema riconosce i comandi AT del canale vivavoce e li trasforma in comandi per il dispositivo USB-HID.)
- **• A2DP** (riproduzione audio di alta qualità; AVRCP per la sincronizzazione del volume; i comandi del profilo vengono trasformati in comandi per il dispositivo USB-HID.)

### **PRIMI PASSAGGI**

#### **Eliminazione dell'imballaggio e conservazione**

- ► Prelevare l'USB WL Adapter dall'imballaggio.
- ► Così si ottiene una protezione ottimale e si evita di danneggiarlo.

### <span id="page-30-2"></span>**AGGIORNAMENTO FIRMWARE**

Gli aggiornamenti del firmware vengono eseguiti mediante USB-HID tramite l'hub aggiornamenti di beyerdynamic o Update Hub: https://byr.li/firmwareupdate

## <span id="page-31-0"></span>**CODEC AUDIO SUPPORTATI**

Il nostro USB WL Adapter supporta l'Audio-Codec SBC.

Per la trasmissione audio si possono utilizzare soltanto quei codec che sono disponibili nel dispositivo di riproduzione.

Il dispositivo di riproduzione e il dispositivo Bluetooth® di beyerdynamic comunicano automaticamente con il codec migliore disponibile su entrambi: in questo caso SBC.

# **USO**

#### **Inserimento/rimozione dell'USB WL Adapter**

Il sistema supporta le seguenti piattaforme/sistemi operativi:

- **•** Windows 10 (32bit/ 64bit) e successive release di Windows
- **•** macOS 10.14.6 (Mojave) e 10.15.7 (Catalina) e successivi sistemi operativi

#### **Inserimento:**

► Inserire l'USB WL Adapter nella presa USB sul PC/laptop desiderato.

*Una volta inserito l'USB WL Adapter, sul computer comparirà come "USB WL Adapter".*

#### **Rimozione:**

► Rimuovere l'USB WL Adapter dalla presa USB del PC/ laptop.

#### **Collegamento dei prodotti compatibili con Bluetooth® di beyerdynamic con il laptop/PC con USB WL Adapter tramite Bluetooth® (Pairing)**

Prima di poter utilizzare i prodotti compatibili con il sistema Bluetooth® offerti da beyerdynamic è necessario creare una connessione con il proprio cellulare o un altro dispositivo Bluetooth®. La procedura di connessione può variare da un dispositivo all'altro.

Il nostro USB WL Adapter consente di collegare un laptop/ PC con max. tre dispositivi Bluetooth® di beyerdynamic.

In queste pagine viene illustrata la procedura di pairing tra un adattatore USB WL Adapter e un PC/laptop.

► Tenere presente il rispettivo manuale d'uso dell'apparecchio che si desidera collegare al dispositivo beyerdynamic USB WL Adapter.

#### **Collegare l'USB WL Adapter a un dispositivo beyerdynamic Bluetooth® adatto:**

- ✔ Il dispositivo di uscita (PC/laptop) è acceso.
- ✔ Il dispositivo Bluetooth® di beverdynamic è acceso.
- **1.** Inserire l'USB WL Adapter nella presa USB del PC/ Laptop.
- **2.** Tenere premuto per 3 secondi il tastoSync (1) sull'USB WL Adapter.

*La spia a LED lampeggia alternando luce blu e luce rossa.*

**3.** Eseguire l'accoppiamento (pairing) così come illustrato nel manuale d'uso del prodotto beyerdynamic Bluetooth®.

Non appena il pairing è completato, la spia a LED dell'USB WL Adapter lampeggia tre volte alternando luce blu e luce bianca.

Premendo brevemente il tasto **Sync (1)**, l'adattatore USB WL Adapter avvia la ricerca di uno degli apparecchi registrati nell'elenco della funzione Pairing e crea il collegamento con il dispositivo identificato.

#### **Cancellare l'elenco degli apparecchi già collegati:**

► Premere per 10 secondi il tasto **Sync (1)** sull'USB WL Adapter. *La spia a LED lampeggia con luce gialla.*

*L'elenco degli apparecchi Bluetooth® già collegati (massimo 3) viene cancellato.*

#### **Panoramica delle spie a LED**

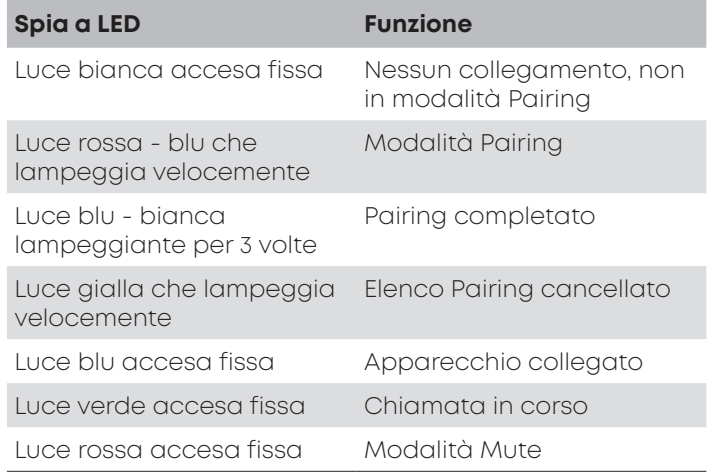

#### **Funzioni supportate dall'USB WL Adapter**

Se accoppiato al PC o a laptop/dispositivi portatili, il nostro USB WL Adapter consente di utilizzare funzioni come la **modalità Mute** e le **funzioni di chiamata** (rifiuta), per esempio, che spesso non sono supportate dai dispositivi di riproduzione.

► In tal caso tenere presente il manuale d'uso del rispettivo prodotto beyerdynamic Bluetooth®.

### <span id="page-32-0"></span>**AIUTO IN CASO DI PROBLEMI / FAQ**

#### **Impossibile regolare il volume del dispositivo Bluetooth® dal PC.**

Il segnale audio trasmesso dall'USB WL Adapter non viene elaborato dal dispositivo ricevente. ► Regolare il volume direttamente dall'app di riproduzione.

#### **Non si sente l'audio.**

Connessione Bluetooth® assente. ► Accertarsi che l'apparecchio in vivavoce sia stato correttamente accoppiato con l'USB WL Adapter.

#### **Il dispositivo Bluetooth è collegato con un altro apparecchio/l'apparecchio sbagliato.**

È stata già creata una connessione Bluetooth® con un altro dispositivo di riproduzione. ► Spegnere l'apparecchio già collegato per errore. ► Ripristinare le impostazioni di fabbrica dell'USB WL Adapter e staccarlo dalla presa USB. Attivare la modalità Pairing, inserire di nuovo l'USB WL Adapter (ridurre al minimo la distanza tra USB WL Adapter e dispositivo Bluetooth®) ed eseguire di nuovo la procedura di pairing.

#### **Il microfono non funziona.**

L'USB WL Adapter non viene ► Accertarsi che le riconosciuto dal dispositivo di input. impostazioni audio nel

- sistema operativo siano corrette. ► Verificare che sull'USB
- WL Adapter sia impostato il dispositivo di input.
- ► Se necessario modificare le impostazioni nell'app di comunicazione utilizzata.

#### **Il dispositivo Bluetooth® non funziona, non ha copertura oppure si sentono rumori di disturbo.**

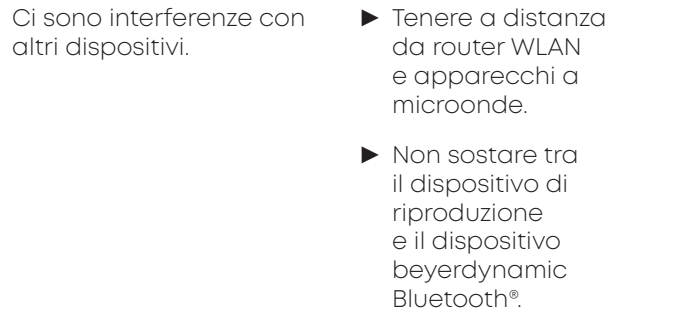

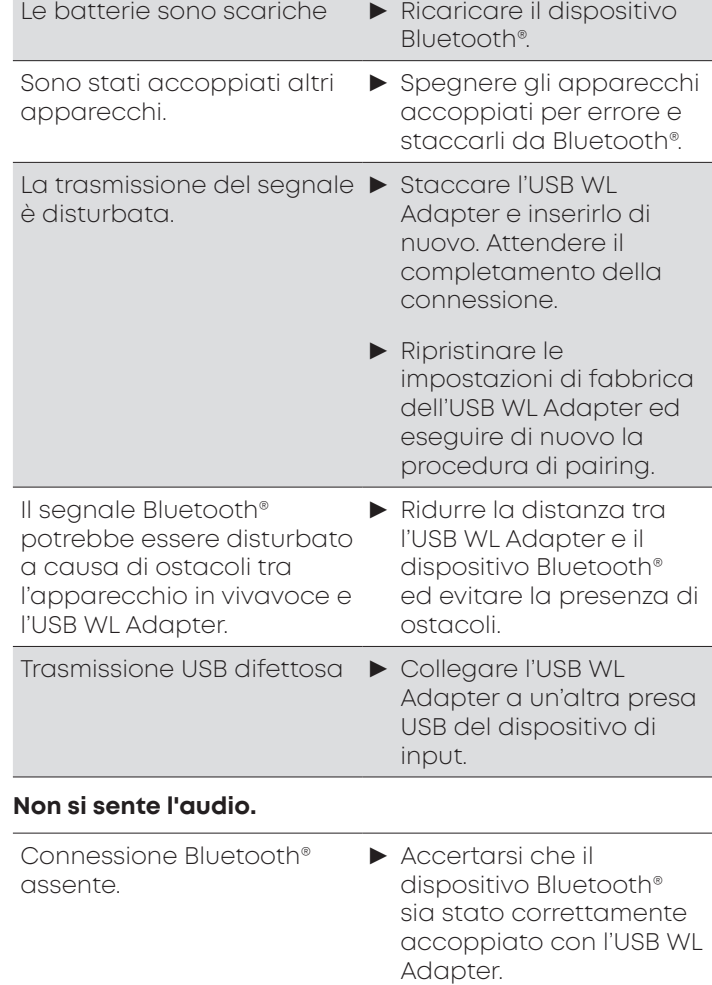

Tenere presente anche le indicazioni per la risoluzione dei problemi fornite nel manuale d'uso del dispositivo Bluetooth® utilizzato.

# <span id="page-33-0"></span>**PULIZIA E MANUTENZIONE**

- **•** Per la pulizia dell'USB WL Adapter utilizzare un panno morbido inumidito con un detergente a base di alcol. Evitare di far penetrare liquidi all'interno del connettore **USB.**
- **•** Non utilizzare detergenti che contengono solventi poiché potrebbero danneggiare la superficie.

# **SMALTIMENTO**

Questo simbolo sul prodotto, nelle istruzioni d'uso o sulla confezione indica che le apparecchiature elettriche ed elettroniche devono essere smaltite separatamente dai rifiuti domestici alla fine del loro ciclo di vita. Nell'UE esistono sistemi di raccolta differenziata per il riciclaggio.

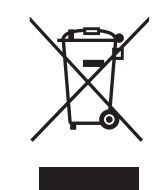

► Per ulteriori informazioni, contattare le autorità locali o il rivenditore presso il quale è stato acquistato il prodotto. La restituzione è gratuita.

### **DICHIARAZIONE DI CONFORMITÀ UE**

Con il presente documento beyerdynamic dichiara che questo dispositivo radio è conforme alla direttiva europea 2014/53/EU t.

► Il testo integrale della dichiarazione di conformità UE è disponibile in internet all'indirizzo: www.beyerdynamic. com/cod

### **SPECIFICHE**

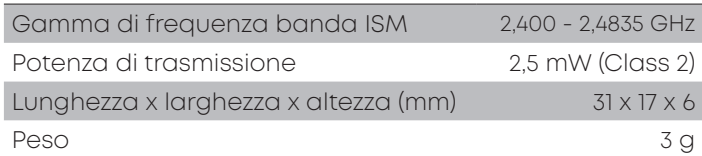

► Ulteriori informazioni relative alle specifiche sono disponibili al seguente sito: www.beyerdynamic.com/ usb-adapter.html#product-downloads

# **DISPOSIZIONI DI GARANZIA**

beyerdynamic offre una garanzia limitata per il prodotto originale beyerdynamic acquistato.

► Indicazioni dettagliate sulle disposizioni di garanzia di beyerdynamic sono fornite in internet all'indirizzo www. beyerdynamic.de/service/garantie

## **MARCHI REGISTRATI**

Windows è un marchio/marchio registrato della società Microsoft Corporation negli Stati uniti d'America o in altri paesi.

iPhone, iPod touch, iPad, macOS e Mac sono marchi della società Apple Inc., registrati negli USA e in altri paesi.

Android è un marchio della società Google LLC

Il marchio nominativo e i loghi Bluetooth® sono marchi registrati della società Bluetooth® SIG, Inc. e qualsiasi utilizzo di questi marchi da parte di beyerdynamic è stato autorizzato dietro licenza. Gli altri marchi e nomi commerciali sono di proprietà dei rispettivi titolari.

USB tipo A, USB tipo B e USB tipo C sono marchi della società USB Implementers

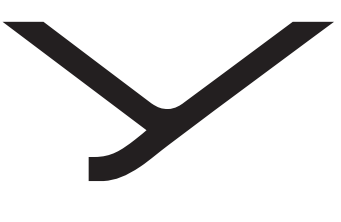

beyerdynamic

# **USB WL Adapter**

Bruksanvisning

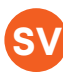

# **INNEHÅLL**

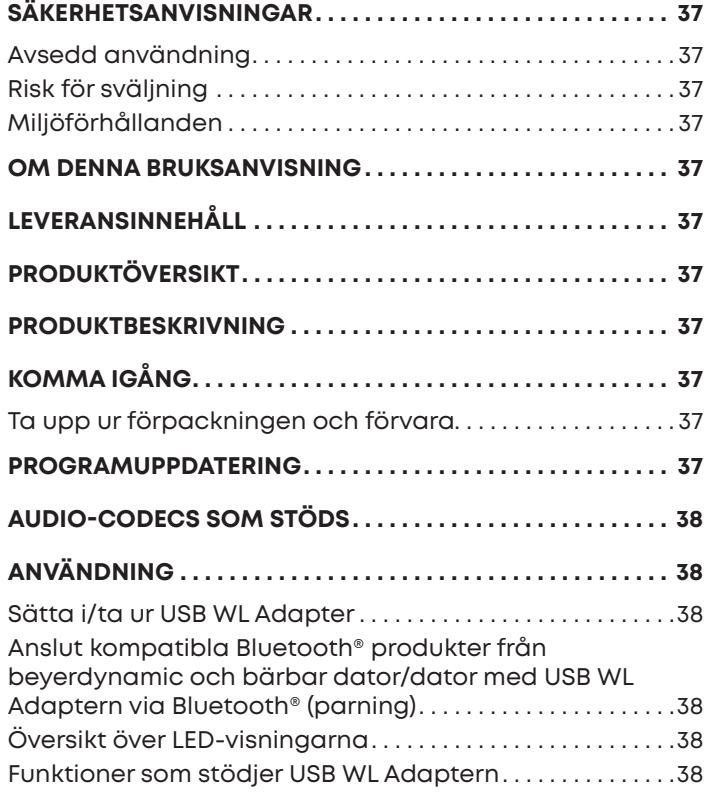

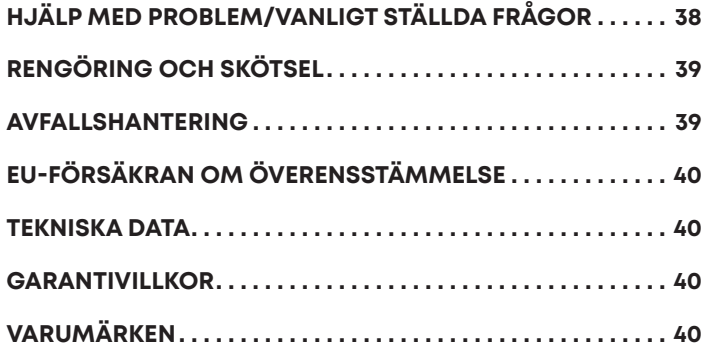

<span id="page-36-1"></span>Stort tack för ditt förtroende och för att du bestämt dig för att köpa USB WL Adapter.

# **PRODUKTÖVERSIKT**

# <span id="page-36-0"></span>**SÄKERHETSANVISNINGAR**

- Läs igenom den här bruksanvisningen noggrant och fullständigt innan du använder produkten.
- ► Observera alla givna anvisningar, särskilt de som gäller säker användning av produkten.
- ► Använd inte produkten om den är defekt.
- ► Företaget beyerdynamic GmbH & Co. KG tar inget ansvar för skador på produkten eller för personskador på grund av oaktsam, icke avsedd, felaktig eller av tillverkaren inte angiven användning av produkten.

### **Avsedd användning**

Använd inte produkten annat än enligt beskrivningen i denna bruksanvisning. beyerdynamic tar inget ansvar för skador på produkten eller för personskador på grund av oaktsam, icke avsedd, felaktig eller av tillverkaren inte angiven användning av produkten.

beyerdynamic ansvarar inte för skador på USB-enheten, som inte motsvarar USB-specifikationerna.

beyerdynamic ansvarar inte för skador från frånkopplingar på grund av tomma eller gamla batterier eller överskrider Bluetooth®-sändningsområdet.

Observera även respektive landsspecifika föreskrifter innan idrifttagning.

#### **Risk för sväljning**

► Förvara smådelar som produkt-, förpacknings- och tillbehörsdelar utom räckhåll för barn och husdjur. Vid sväljning finns risk för kvävning

#### **Miljöförhållanden**

► Utsätt inte produkten för regn, snö, vätskor eller fukt.

# **OM DENNA BRUKSANVISNING**

Denna bruksanvisning beskriver de viktigaste funktionerna för beyerdynamic USB WL Adapter.

Informationen i denna bruksanvisning gäller mjukvaruversionens standardinställningar. Det kan finnas en nyare version.

► Information om mjukvaruuppdatering finns på ["Programuppdatering" på sidan 37](#page-36-2).

# **LEVERANSINNEHÅLL**

- **•** USB WL Adapter
- **•** Kort bruksanvisning

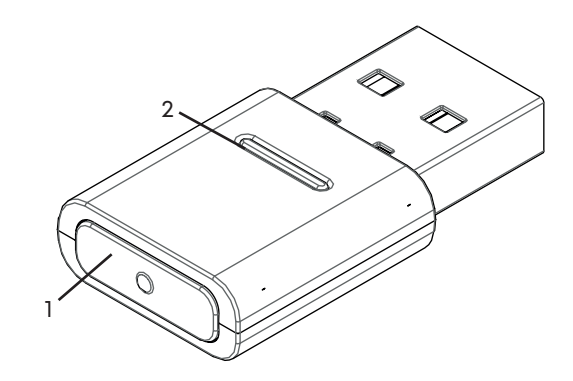

**1 Synkroniseringsknapp**

**2 Status LED-visning**

### **PRODUKTBESKRIVNING**

Bluetooth®-moduler som är inbyggda i datorer och bärbara datorer är multifunktionsenheter, som inte erbjuder alla funktioner som krävs för att använda en handsfree-enhet eller ett headset i kombination med en Unified Communications-mjukvarulösning. Därför behövs en USB WL Adapter.

USB WL Adapter erbjuder:

- **•** Ljuduppspelning i hög kvalitet (A2DP)
- **•** Synkroniserad ljudnivå med operativsystemet (MacOS / Windows)
- **•** Upptäckt av användning av mikrofonen och omkoppling till HFP
- **•** Knapparna på beyerdynamic-enheten fungerar helt synkroniserat

Följande Bluetooth®-profiler stöds:

- **• HFP** (bredbandsspråk/HD-ljud (l6kHz); AT-kommandon från handsfreee-kanalen uppfattas och omvandlas till kommandon för USB-HID-enheten.)
- **• A2DP** (ljuduppspelning i hög kvalitet; AVRCP för synkronisering av volymen; Profilkommandon omvandlas till kommandon för USB-HID-enheten.)

# **KOMMA IGÅNG**

#### **Ta upp ur förpackningen och förvara**

► Ta upp USB WL Adaptern ur förpackningen.

Detta garanterar bästa skydd och förhindrar skador.

## <span id="page-36-2"></span>**PROGRAMUPPDATERING**

Programuppdateringar sker med USB-HID via beyerdynamic Update Hub: https://byr.li/firmwareupdate

# <span id="page-37-0"></span>**AUDIO-CODECS SOM STÖDS**

USB WL Adapter stödjer Audio-Codec SBC.

Endast sådana codecs för ljudöverföringen som finns på spelaren kan användas.

Spelaren och beyerdynamic Bluetooth®-enheten kommer automatiskt överens om bästa gemensamt tillgängliga Codec: I detta fall SBC.

# **ANVÄNDNING**

#### **Sätta i/ta ur USB WL Adapter**

Följande plattformar/operativsystem stöds:

- **•** Windows 10 (32bit/64bit) och framtida Windows versioner
- **•** macOS 10.14.6 (Mojave) och 10.15.7 (Catalina) och framtida operativsystem

#### **Sätta i:**

► Sätt i USB WL-adaptern i USB-anslutningen på önskad dator/bärbar dator.

*Den isatta USB WL-adaptern visas som "USB WL Adapter" på datorn.*

#### **Ta ur:**

► Dra ut USB WL-adaptern ur USB-anslutningen på datorn/den bärbara datorn.

#### **Anslut kompatibla Bluetooth® produkter från beyerdynamic och bärbar dator/dator med USB WL Adaptern via Bluetooth® (parning)**

Innan du kan använda kompatibla Bluetooth® produkter från beyerdynamic, måste de kopplas till din mobiltelefon eller en annan Bluetooth®-kapabel enhet. Kopplingssättet kan skilja sig åt mellan de olika enheterna.

Med USB WL Adaptern kan en bärbar dator/dator anslutas med upp till tre Bluetooth®-kapabla enheter från beyerdynamic.

Här beskrivs parningen med en USB WL Adapter till en dator/bärbar dator.

► Se respektive bruksanvisning för den enhet som du vill ansluta till beyerdynamic USB WL Adapter.

#### **Anslut USB WL Adapter till en lämplig beyerdynamic Bluetooth®-enhet:**

- 9 Utgångsenheten (dator/bärbar dator) är påslagen.
- 9 beyerdynamic Bluetooth®-enheten är påslagen.
- **1.** Sätt i USB WL-adaptern i USB-anslutningen på datorn/ den bärbara datorn.
- **2.** Håll knappen **Sync (1)** på USB WL-adaptern intryckt i 3 sekunder.

*LED-visningen blinkar omväxlande blått och rött.*

**3.** Utför parkopplingen enligt bruksanvisningen för din beyerdynamic Bluetooth® produkt enligt beskrivningen.

Efter lyckad parkoppling blinkar LED-visningen på din USB WL -adapter tre gånger omväxlande blått och vitt.

Genom att kort trycka på knappen **Sync (1)** startar USB WL adaptern sökningen efter en registrerad enhet i parkopplingslistan och upprättar anslutningen med den identifierade enheten.

#### **Radera lista med redan ansluta enheter:**

► Tryck in knappen **Sync (1)** på USB WL-adaptern i 10 sekunder.

*LED-visningen blinkar gult. Listan med de redan anslutna Bluetooth®-enheterna (maximalt 3) raderas.*

#### **Översikt över LED-visningarna**

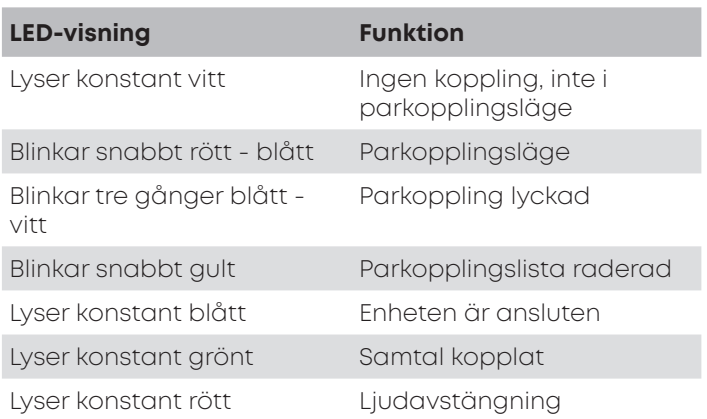

#### **Funktioner som stödjer USB WL Adaptern**

USB WL Adaptern gör det möjligt vid koppling till dator eller bärbara datorer att använda funktioner som till exempel **mute-funktion** och **samtalsfunktioner** (lägga på), som ofta inte stöds av spelare.

► Se för detta bruksanvisningen för din beyerdynamic Bluetooth® produkt.

### **HJÄLP MED PROBLEM/VANLIGT STÄLLDA FRÅGOR**

#### **Bluetooth®-enhetens volym kan inte ställas in från datorn.**

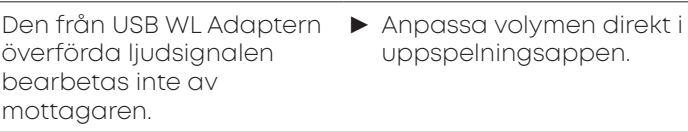

#### **Det hörs inget ljud.**

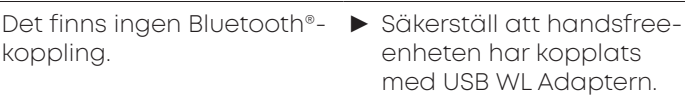

#### <span id="page-38-0"></span>**Bluetooth-enheten är ansluten med en annan/ felaktigenhet.**

Det finns redan en Bluetooth®-koppling till en annan spelare.

- ► Stäng av den felaktigt anslutna enheten.
- ► Återställ USB WL Adaptern till fabriksinställningarna och lossa den från USB-uttaget. Aktivera parningsläget, sätt i USB WL Adaptern igen (minimera avståndet mellan USB WL Adaptern och Bluetooth®-enheten) och utför parningen igen.

#### **Mikrofonen fungerar inte.**

USB WL Adaptern känns inte igen på inmatningsenheten.

- ► Säkerställ att ljudinställningarna är rätt inställda i operativsystemet.
- ► Säkerställ att inmatningsenheten är inställd på USB WL Adaptern.
- ► Anpassa om nödvändigt inställningarna i den kommunikationsapp som används.

#### **Bluetooth®-enheten fungerar inte, har ingen räckvidd eller brus kan höras.**

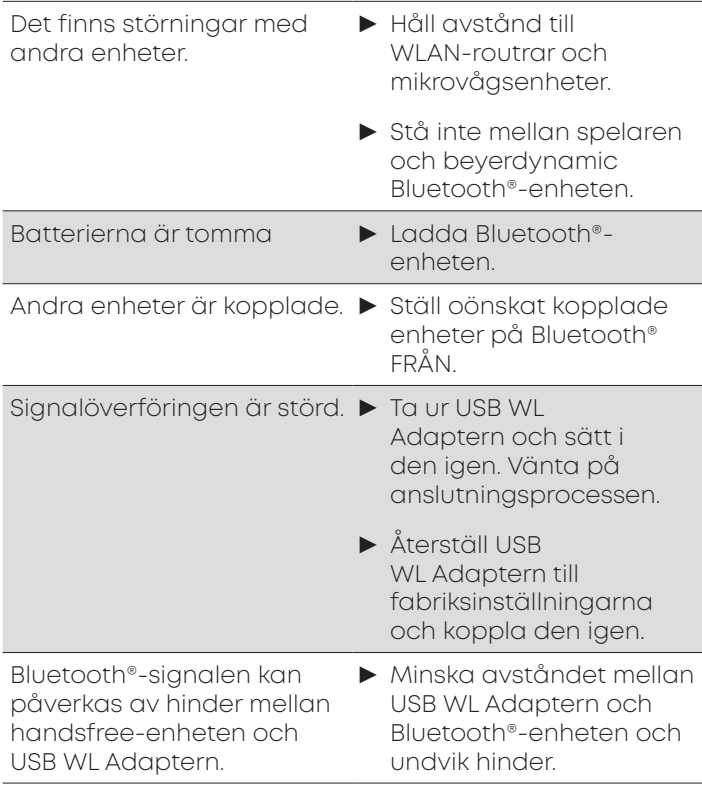

USB-överföring felaktig ► Anslut USB WL

Adaptern till en annan USB-anslutning på inmatningsenheten.

#### **Det hörs inget ljud.**

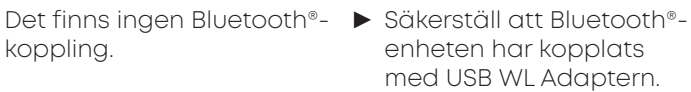

Se även felsökningsinformationen i bruksanvisningen till den Bluetooth®-enhet som används.

# **RENGÖRING OCH SKÖTSEL**

- **•** Använd en mjuk trasa fuktad med spritrengöring för att rengöra USB WL Adaptern. Se till att det inte tränger in vätska i USB-kontakten.
- **•** Använd ingen lösningsmedelsbaserad rengöring eftersom den kan skada ytan.

### **AVFALLSHANTERING**

Den här symbolen på produkten, i bruksanvisningen eller på förpackningen innebär att din elektriska och elektroniska utrustning vid slutet av dess livslängd ska kasseras separat från ditt hushållsavfall. Det finns separata insamlingssystem för återvinning inom EU.

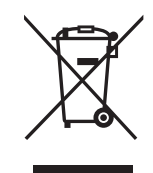

► För mer information, kontakta lokala myndigheter eller butiken där du köpte produkten. Återlämningen är gratis.

# <span id="page-39-0"></span>**EU-FÖRSÄKRAN OM ÖVERENSSTÄMMELSE**

Härmed förklarar beyerdynamic att radioöverföringsenheten uppfyller EU-direktivet 2014/53/ EU .

► Den fullständiga texten till EU-försäkran om överensstämmelse hittar du på nätet på: www. beyerdynamic.com/cod

# **TEKNISKA DATA**

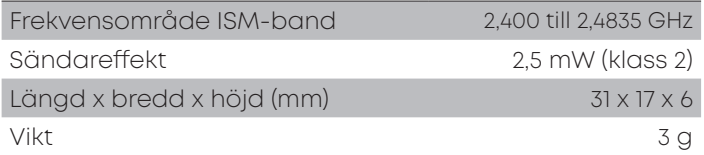

► Mer information om tekniska data hittar du på nätet på: www.beyerdynamic.com/usb-adapter. html#product-downloads

# **GARANTIVILLKOR**

beyerdynamic ger en begränsad garanti på den original beyerdynamic-produkt som du har köpt.

► Utförlig information om garantivillkoren från beyerdynamic hittar du på nätet på www. beyerdynamic.de/service/garantie

# **VARUMÄRKEN**

Windows är ett registrerat varumärke resp. ett varumärke som tillhör Microsoft Corporation i Amerikas förenta stater resp. andra länder.

iPhone, iPod touch, iPad, macOS och Mac är varumärken från Apple Inc., som är registrerade i USA och andra länder.

Android är ett varumärke från Google LLC

Bluetooth® ordmärke och logotyper är registrerade märken från Bluetooth® SIG, Inc. och all användning av dessa märken av beyerdynamic är licenserad. Andra märken och handelsnamn tillhör respektive ägare.

USB typ-A, USB typ-B och USB typ-C är varumärken från USB Implementers

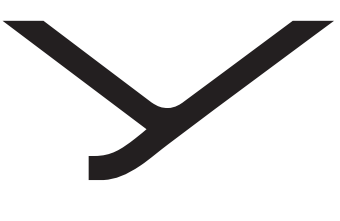

beyerdynamic

# **USB WL Adapter**

取扱説明

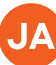

# 目次

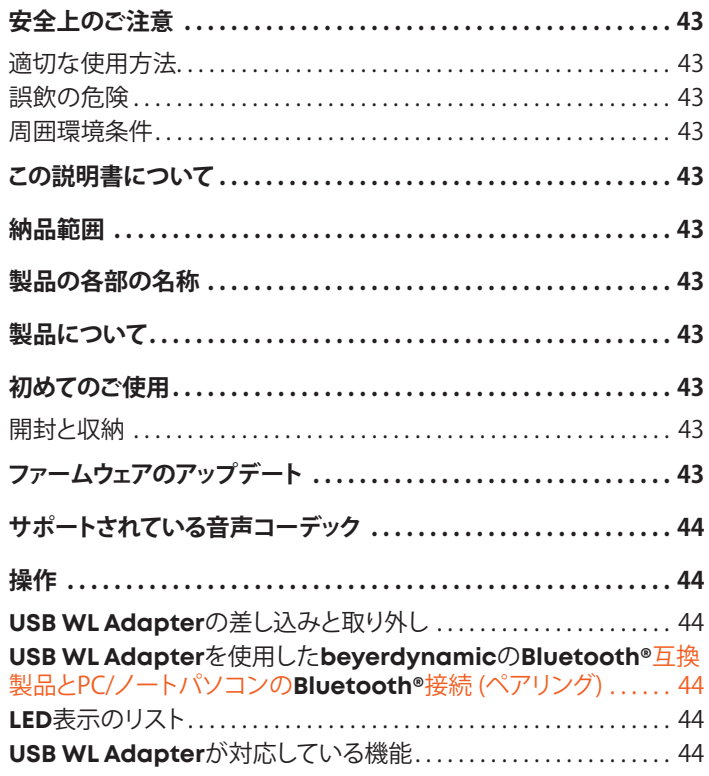

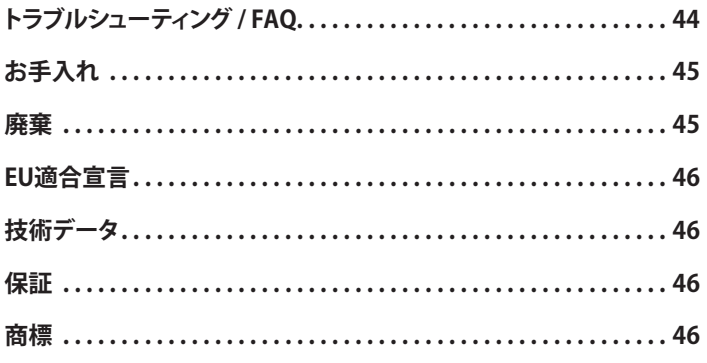

<span id="page-42-1"></span>この度はUSB WL Adapterをお買い上げいただき、誠にありがとう ございます。

# <span id="page-42-0"></span>**安全上のご注意**

- 本製品をご使用になる前に、この説明書を最後までよくお読みく ださい。
- ▶ 製品の安全な使用等、記載されているすべての注意事項に従って ください。
- ▶ 破損した製品はご使用にならないでください。
- ▶ beverdynamic GmbH & Co. KGは、不注意、不適切な、誤っ た、または製造業者が意図した目的に応じない方法で製品を使 用したために引き起こされた、製品への損害または人体に生じた 怪我に対する責任は負いません。

#### **適切な使用方法**

本取扱説明に記載された内容に反する方法で本製品をご使用にな らないでください。beyerdynamicは、不注意、不適切な、誤った、ま たは製造業者が意図した目的に応じない方法で製品を使用したた めに引き起こされた、製品への損害または人体に生じた怪我に対す る責任は負いません。

beyerdynamicは、USB仕様に沿わないUSBデバイスに生じた損 害に対する責任を負いません。

beyerdynamicは、空のまたは古いバッテリーの使用

や、Bluetooth®圏外に出たことによる接続中断が原因で生じた損害 に対する責任を負いません。

使用を開始する前に、各国で適用されている規則もご確認ください。

#### **誤飲の危険**

▶ 製品、包装材、アクセサリーといった小さな部品をお子様やペット に近づけないようにしてください。誤って飲み込むと窒息する危 険があります

#### **周囲環境条件**

▶ 本製品を雨、雪、液体、湿気にさらさないでください。

## **この説明書について**

この説明書では、beyerdynamic USB WL Adapterの重要な機能を 説明しています。

この説明書の内容は、ソフトウェアバージョンの標準設定に基づい て記述されています。より新しいバージョンが利用できる可能性があ ります。

▶ ソフトウェア アップデートに関する詳細情報は[、43ページ](#page-42-2),ファ [ームウェアのアップデート"](#page-42-2)をご覧ください。

### **納品範囲**

- **•** USB WL Adapter
- **•** クイックスタートガイド

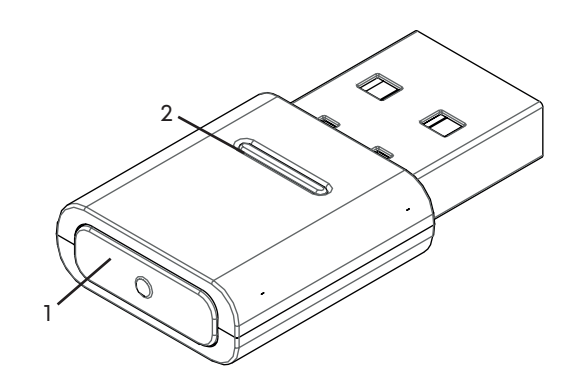

- **1** 同期ボタン
- **2** ステータス**LED**表示

**製品の各部の名称**

# **製品について**

PCやノートパソコンに組み込まれているBluetooth®モジュールは オールラウンドデバイスであり、ユニファイド・コミュニケーション ソ フトウェアソリューションを併用してハンズフリーシステムやヘッドセ ットを作動させるために必要となる機能をすべて備えていません。こ のため、USB WL Adapter が必要になります。

USB WL Adapterによって以下を実現します。:

- **•** 高質オーディオ再生 (A2DP)
- **•** オペレーティングシステム (MacOS / Windows)と同期化された 音量レベル
- **•** マイクの使用とHFPへの切り替えの検知
- **•** 完全に同期化されたbeyerdynamicデバイスのボタン機能

#### **•**

以下のBluetooth®プロフィールに対応しています:

- **• HFP** (ブロードバンド音声 / HDオーディオ (l6kHz)、ハンズフリーチ ャンネルのATコマンドを認識し、USB-HIDデバイス用コマンドに 置き換え。)
- **• A2DP** (高質オーディオ再生、スピーカー同期化用AVRCP 、プロフ ァイルコマンドは USB-HIDデバイス用コマンドに変換。)

## **初めてのご使用**

#### **開封と収納**

▶ USB WL Adapterをパッケージから取り出してください。 これにより、本製品を破損から保護します。

# <span id="page-42-2"></span>**ファームウェアのアップデート**

ファームウェアアップデートは、beyerdynamic Update Hub で USB-HID により行われます(https://byr.li/firmwareupdate)。

# <span id="page-43-0"></span>**サポートされている音声コーデック**

USB WL Adapterは音声コーデック SBCに対応しています。

再生デバイスで使用できるコーデックのみを音声配信に使用でき ます。

再生デバイスとbeyerdynamic Bluetooth®デバイスで共用でき るコーデックで最高品質のコーデックが自動的に検出されます。この ケースではSBCとなります。

# **操作**

#### **USB WL Adapterの差し込みと取り外し**

以下のプラットフォーム/オペレーティングシステムに対応していま す。

- **•** Windows 10 (32bit/ 64bit) および今後のWindowsリリース
- **•** macOS 10.14.6 (Mojave) および10.15.7 (Catalina) および今後 のオペレーティングシステム

#### 差し込み:

▶ USB WL Adapterを任意のPC/ノートパソコンのUSBポートへ差 し込みます。

差し込まれたUSB WL Adapterは「USB WL Adapter」としてパ ソコン上に表示されます。

#### 取り外し:

► USB WL Adapter を任意のPC/ノートパソコンのUSBポートから 引き抜きます。

#### **USB WL Adapterを使用したbeyerdynamic のBluetooth®互換製品とPC/ノートパソコンの Bluetooth®接続 (ペアリング)**

beyerdynamicのBluetooth®互換製品を使用する前に、お使いの 携帯電話または他のBluetooth®対応デバイスと接続する必要があ ります。接続方法は、デバイスにより異なります。

USB WL Adapterをノートパソコン/PCで使用する

と、beyerdynamicのBluetooth®対応デバイスを3台まで接続する ことができます。

以下では、USB WL AdapterをPC/ノートパソコンとペアリングする 方法を説明します。

▶ beyerdynamic USB WL Adapterを接続したいデバイスの取 扱説明書をお読みください。

#### USB WL Adapterの適切なbeyerdynamic Bluetooth®デバイスへの 接続

- ✔ 出力デバイス (PC/ノートパソコン) のスイッチを入れた状態にし てください。
- ✔ beyerdynamic Bluetooth®デバイスのスイッチが入ります。
- **1.** USB WL AdapterをPC/ノートパソコンのUSBポートに差し込み ます。
- **2.** USB WL AdapterのSyncボタン(1)を3秒間押したままにします。 LED表示が青と赤に交互に点滅します。
- 3. ご使用になるbeverdynamic Bluetooth®製品の取扱説明書に 記載されている方法でペアリングを行います。

ペアリングが完了すると、ご使用中のUSB WL AdapterのLED表示 が青と白に3回交互に点滅します。

**Sync (1)** ボタンを短く押すと、USB WL Adapterではペアリングリス トに登録されているデバイスの検索を開始し、識別されたデバイ スへの接続を行います。

#### 既に接続されているデバイスの一覧の削除:

► USB WL Adapterの **Sync**ボタン (**1**)を10秒間押します。 LED表示が黄色に点滅します。 既に接続されたことのあるBluetooth®デバイス (最大3台) が削除 されます。

#### **LED表示のリスト**

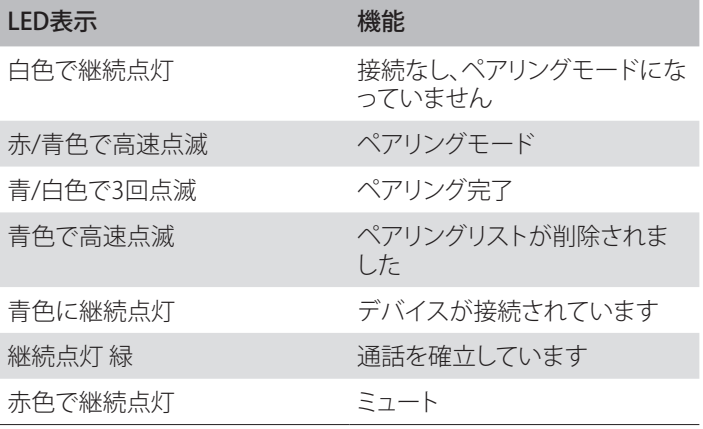

#### **USB WL Adapterが対応している機能**

USB WL AdapterをPCやノートパソコン上で使用すると、再生デバ イスでは対応できないことが多いミュート機能や無線電話機能(通 話終了) の実行が可能になります。

► これに関しては、ご使用中のbeyerdynamic Bluetooth®製品 の取扱説明書をお読みください。

# **トラブルシューティング / FAQ**

#### PCでBluetooth®デバイスの音量を設定できない。

USB WL Adapterから伝送され ▶ 音量は再生アプリで直接調整 るオーディオ信号は、受信デバイ スでは処理されません。 してください。

#### 音声が出力できない。

Bluetooth®接続が確立されて いません。 ► ハンズフリーデバイスがUSB WL Adapterと接続されてい るかを確認してください。

#### Bluetoothデバイスが他の/間違ったデバイスと接続される。

別の再生デバイスとの Bluetooth®接続がすでに存在 しています。

- ► 間違って接続されているデ バイスのスイッチを切ってく ださい。
- ► USB WL Adapterを工場 設定にリセットし、USBポー トから抜いてください。ペア リングモードを起動し、USB WL Adapterを再度差し 込み (USB WL Adapterと Bluetooth®装置の距離を最 小限に抑えてください)、ペア リングを再試行してください。

#### <span id="page-44-0"></span>マイクが機能しない。

USB WL Adapterが入力デバ イスで検知されていません。

- ▶ オペレーティングシステム上 でのオーディオ設定が正しい かを確認してください。
- ▶ USB WL Adapterで入力デ バイスが設定されているかを 確認してください。
- ▶ 必要に応じて、ご使用中の通 信アプリ上での設定を適合さ せてください。

#### **Bluetooth®**デバイスが機能しない。信号が届かない。異音がする。

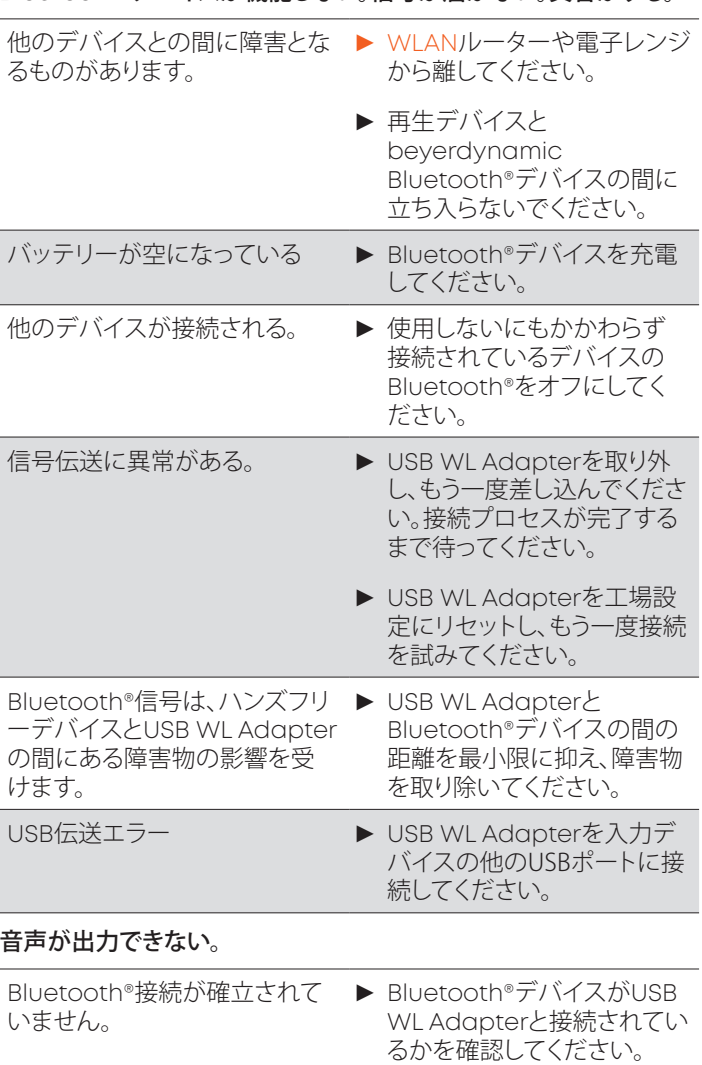

ご使用中のBluetooth®デバイスの取扱説明書に記載されている トラブルシューティングもお読みください。

# **お手入れ**

- **•** USB WL Adapterのお手入れには、アルコールで湿らせた柔らか い布を使用してください。USBコネクタに水分が浸入しないように 注意してください。
- **•** 溶剤を含むクリーナーを使用すると表面が損傷する恐れがありま すので、このようなクリーナーは使用しないでください。

### **廃棄**

製品、取扱説明書またはパッケージに記載される この記号は、電気および電子機器は使用期限が終 了した時点で一般ごみとは別に廃棄されなくては ならないことを意味しています。EU 内では、リサイ クルのための分別収集システムを利用できます。

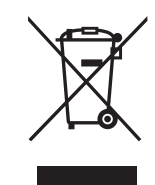

▶ 詳細情報は、お住まいの地域の当局または製品 を購入した販売業者にお問い合わせください。 回収は無料です。

# <span id="page-45-0"></span>**EU適合宣言**

beyerdynamicは、無線伝送機器がEU規定2014/53/EU を満たし ていることを宣言します。

► EU 適合宣言の全文は、www.beyerdynamic.com/cod をご覧 ください。

# **技術データ**

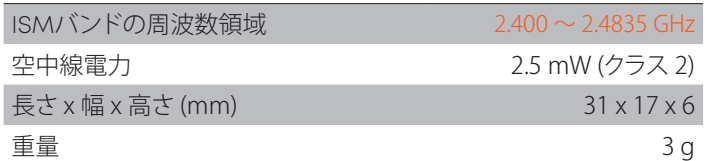

▶ 詳細は以下のサイトをご覧ください: www.beyerdynamic. com/usb-adapter.html#product-downloads

### **保証**

beyerdynamicは、お客様がご購入になったbeyerdynamic製品 を制限的に保証しています。

▶ 詳細はwww.beyerdynamic.de/service/garantieに記載さ れているbeyerdynamicの保証規定をお読みください。

このデバイスは日本の電波法に準拠しています。

このデバイスは変更しないでください。変更を行うと認可番号が無 効になります。

### **商標**

Windows は、アメリカ合衆国およびその他の国々における Microsoft Corporation の登録商標および商標です。

iPhone, iPod touch, iPad, macOSおよびMacは、アメリカ合衆 国およびその他の各国で登録されているApple Inc.の商標です。 Android は、Google LLCの商標です。

Bluetooth®のワードマークおよびロゴは Bluetooth® SIG, Inc. の 登録商標であり、beyerdynamicはこのブランドを使用するための ライセンスを取得しています。その他のブランドおよび商標は、該当 所有者に属します。

USB Typ-A、USB Typ-B、USB Typ-CはUSB Implementersの商 標です。

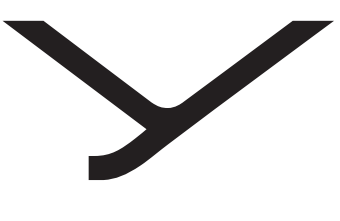

beyerdynamic

# **USB WL Adapter**

操作說明

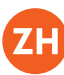

# 目录

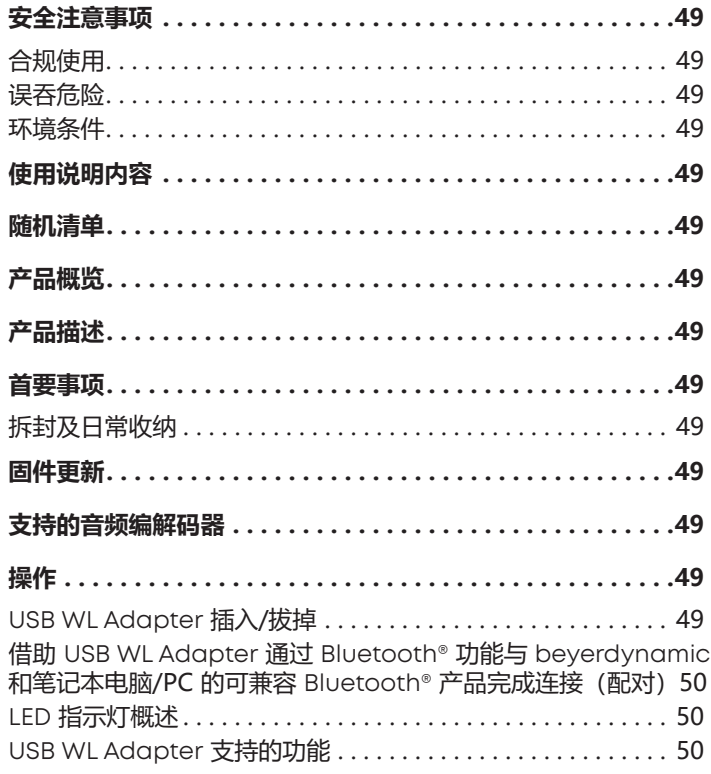

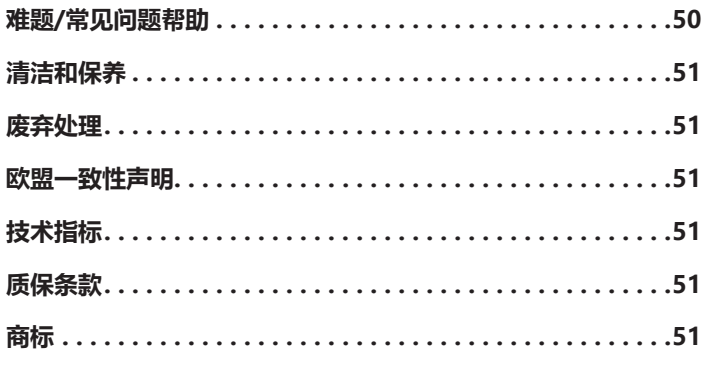

### <span id="page-48-1"></span><span id="page-48-0"></span>**安全注意事项**

- ▶ 使用产品前, 应仔细通读本手册。
- ▶ 严格遵守所有提示, 尤其是与安全使用本产品相关的提示。
- ▶ 若产品为缺陷产品, 请勿使用。
- ► beyerdynamic GmbH & Co. KG 对用户因疏忽、不当、错误 或未经制造商认可的用途而引起的产品损坏或人身伤害不予承 担责任。

#### **合规使用**

请按照本使用说明书中的规定正确使用该产品。beyerdynamic 公司对用户因疏忽、不当、错误或未经制造商认可的用途而引起的 产品损坏或人身伤害不予承担责任。

对于因未遵循 USB 规范导致的 USB 设备损坏,beyerdynamic 公司概不承担任何责任。

对于因电池电量耗尽或电池老化或超出 Bluetooth® 传输范围导 致连接中断而造成的损失,beyerdynamic 公司概不承担任何责 任。

调试前也请注意遵守所在各国家(地区)的具体规定。

#### **误吞危险**

▶ 请将产品部件、包装部件以及配件妥善放置在远离儿童和宠物 的地方。误吞或导致窒息危险

#### **环境条件**

► 请避免在雨雪天气、水中和潮湿环境下使用该设备。

## **使用说明内容**

此操作說明介紹了 beyerdynamic USB WL Adapter 的核心功能。 其中的信息仅涉及相关软件版本的标准设置。届时或存在更新的软 件版本可供使用。

▶ 参阅 "固件更新", 第 49 页 获得软件更新指南。

## **随机清单**

- **•** USB WL Adapter
- **•** 使用说明精简版

## **产品概览**

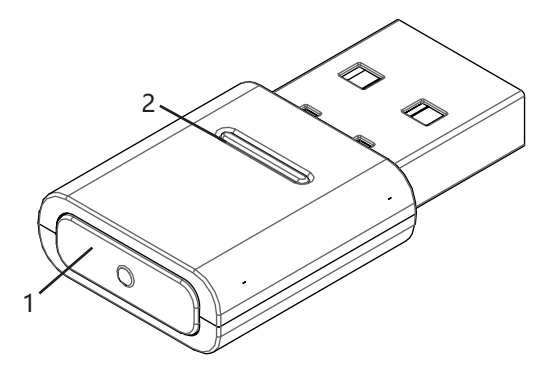

- **1 同步按键**
- **2 状态 LED 指示灯**

# **产品描述**

PC 和筆記型電腦內建 Bluetooth® 模組是一款為無法與統一通訊 軟體解決方案搭配使用的免持通話裝置或耳機提供所需所有功能的 全能設備。因此有必要裝配一台 USB WL Adapter。

- USB WL Adapter 優勢:
- **•** 高品質音訊播放 (A2DP)
- **•** 與作業系統 (MacOS / Windows) 同步的音量
- **•** 識別麥克風並切換至 HFP
- **•** beyerdynamic 設備按鍵完全同步
- 支持以下 Bluetooth® 配置文件:
- **• HFP**(宽频语音/高清语音 (l6kHz);免提通道的 AT 指令被接收 并转换为 USB-HID 设备的指令。)
- **• A2DP**(高品质音频播放;AVRCP 用于音量同步;配置文件指 令被转换为 USB-HID 设备的指令。)

### **首要事项**

#### **拆封及日常收纳**

► 拆开包装并取出 USB WL Adapter。 由此可确保提供最佳保护,并防止产品损坏。

### <span id="page-48-2"></span>**固件更新**

透過 USB-HID 即可在 beyerdynamic 更新中心完成韌體更 新: https://byr.li/firmwareupdate

### **支持的音频编解码器**

USB WL Adapter 支援音訊轉碼器 SBC。

僅能夠使用同樣在播放設備記憶體在的轉碼器用於音訊廣播。

播放設備和 beyerdynamic Bluetooth® 設備將自動在最佳的共 同可用轉碼器上進行匹配:即 SBC。

# **操作**

#### **USB WL Adapter 插入/拔掉**

支持以下平台/操作系统:

- Windows 10 (32 位/64 位) 和未来 Windows 版本
- **•** macOS 10.14.6 (Mojave) 和 10.15.7 (Catalina) 以及未来操作 系统

#### **插入:**

► 將 USB WL Adapter 插入相應 PC/筆記型電腦的 USB 連接 埠。

已插入的 USB WL Adapter 將在電腦上顯示為 「USB WL Adapter」。

#### **拔掉:**

► 將 USB WL Adapter 從 PC/筆記型電腦的 USB 連接埠中拔 出。

#### <span id="page-49-0"></span>**借助 USB WL Adapter 通过 Bluetooth® 功 能与 beyerdynamic 和笔记本电脑/PC 的可 兼容 Bluetooth® 产品完成连接(配对)**

在您使用 beyerdynamic 的可兼容 Bluetooth® 产品前,必须将 其与您的移动电话或者其他支持 Bluetooth® 的设备相连接。针对 不同设备,连接方法或有所不同。

借助 USB WL Adapter,可将一台笔记本电脑/PC 至多与三台支 持 Bluetooth® 的 beyerdynamic 设备相连接。

此处将介绍借助 USB WL Adapter 与 PC/笔记本电脑配对的详 情。

▶ 欲連接 beverdynamic USB WL Adapter, 請遵循相應設備 的操作說明。

#### **將 USB WL Adapter 與適當 beyerdynamic Bluetooth® 設備 連接:**

- ✔ 输出设备(PC/笔记本电脑)已开机。
- √ 扬声器已打开。
- **1.** 將 USB WL Adapter 插入 PC/筆記型電腦的 USB 連接埠。
- **2.** 按住 USB WL Adapter上的 **Sync (1)** 按鍵 3 秒。
- LED 指示燈紅藍光交替閃爍。
- **3.** 遵照 beyerdynamic Bluetooth® 的產品操作說明完成配對。

配對成功後,USB WL Adapter 的 LED 指示燈將交替閃爍 3 次藍 白光。

短按 USB WL Adapter 上的 **Sync (1)** 按键开始搜索某一存在于 配对列表中的设备并与指定设备建立连接。

#### **删除已连接设备的列表:**

► 按住 USB WL Adapter 上的 **Sync (1)** 按鍵 10 秒。 LED 指示燈閃爍黃光。 將刪除已連接的 Bluetooth® 設備(至多 3 個) 的設備清單。

#### **LED 指示灯概述**

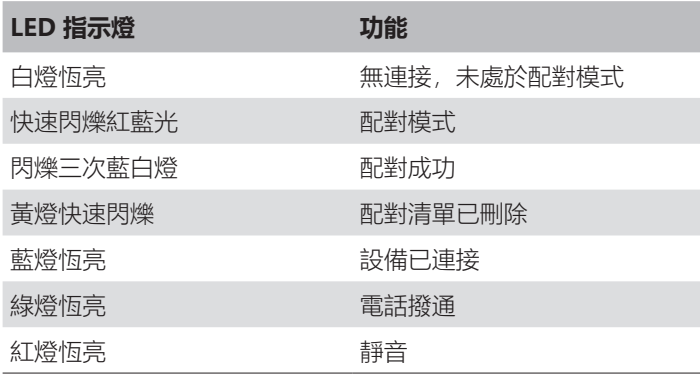

#### **USB WL Adapter 支持的功能**

当连接至 PC 或笔记本电脑设备时,USB WL Adapter 可启用如 **静音功能**和**通话功能**(挂断)等功能,而播放设备往往不支持上述 功能。

► 请遵守 beyerdynamic Bluetooth® 产品的使用说明书。

# **难题/常见问题帮助**

#### **无法通过 PC 调节 Bluetooth® 设备的音量。**

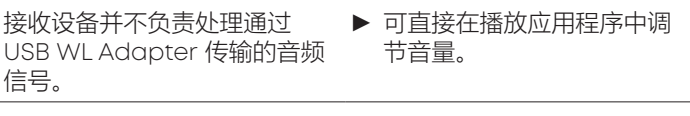

#### **没有声音输出。**

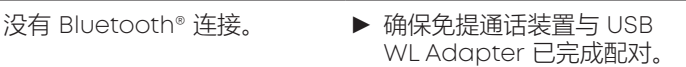

#### **蓝牙设备连接至另一台/错误的设备。**

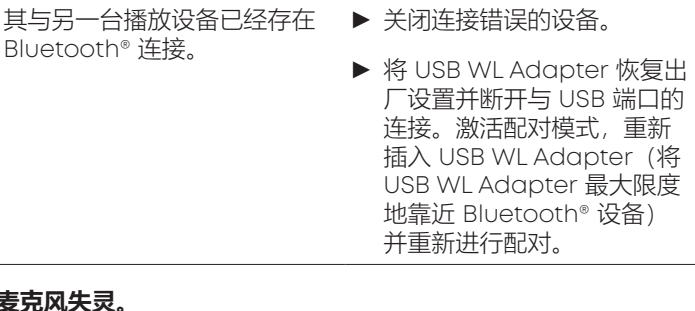

#### **麦克风失灵。**

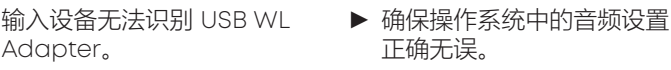

- 正确无误。 ▶ 确保将输入设备设置为 USB
- WL Adapter。
- ► 必要时,调整所使用的通讯 应用程序中的设置。

#### **Bluetooth® 设备失灵,无法听到有效范围内的声音或无法听到干 扰噪音。**

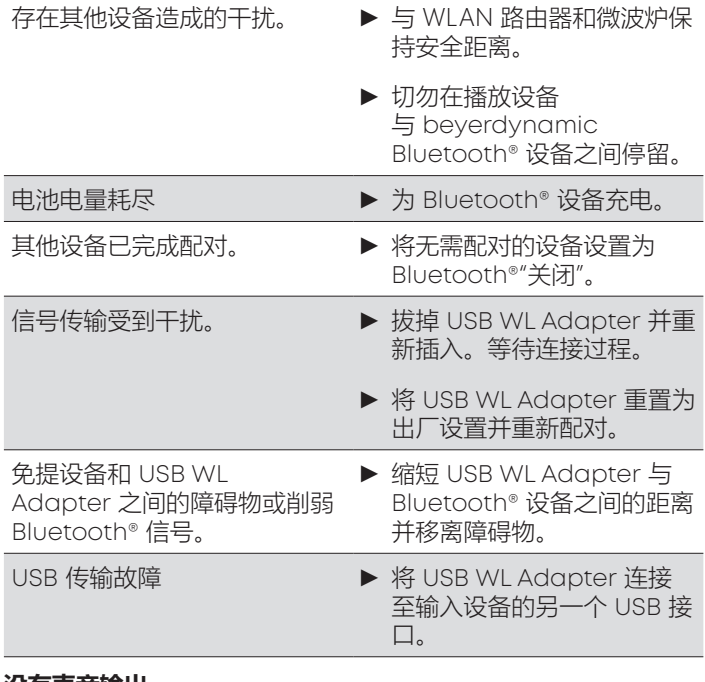

#### **没有声音输出。**

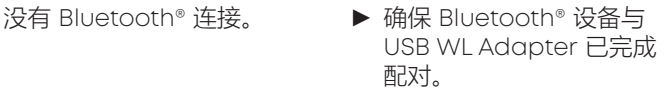

另请遵守所使用 Bluetooth® 设备的使用说明书中关于故障排除 的提示信息。

# <span id="page-50-0"></span>**清洁和保养**

- **•** 请使用蘸有酒精清洁剂的湿布清洁 USB WL Adapter。注意 USB 插头不得浸水。
- **•** 不得使用含溶剂的清洁剂,因为有可能造成设备表面受损。

## **废弃处理**

在产品上、使用说明书中或者在包装上存在这一 标志意味着,您的电气和电子设备在其使用寿命 终止时须与普通生活垃圾相区分并作废弃处理。 在欧盟境内有回收物分类收集系统。

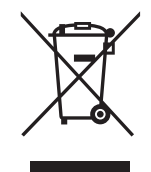

► 请咨询当地官方人员或者您购买产品的经销商 获得更多信息。交至回收处无需任何费用。

### **欧盟一致性声明**

Beyerdynamic 公司在此声明,本无线传输设备符合欧盟条例 2014/53/EU 的规定。

► 访问网址 www.beyerdynamic.com/cod,查阅欧盟一致性 声明完整版

# **技术指标**

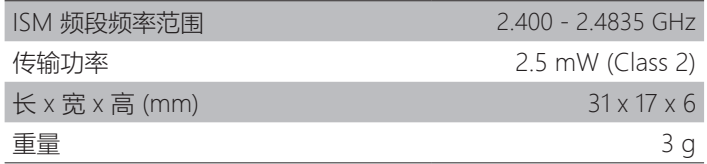

▶ 通过以下网址能够获得关于技术指标的更多信息: www. beyerdynamic.com/usb-bluetooth-adapter. html#product-downloads

# **质保条款**

Beyerdynamic 公司为您所购买的原装beyerdynamic 产品提供 有条件限制的质保。

▶ 请访问网址 www.beyerdynamic.de/service/garantie, 以 获取 beyerdynamic 质保条款详情

# **商标**

Windows 为 Microsoft Corporation 在美国和/或其他国家/地区的 注册商标或商标。

iPhone、iPod touch、iPad、macOS 和 Mac 为 Apple Inc. 在美国和其他国家/地区注册的商标。

Android 商标为 Google LLC 所有

Bluetooth® 文字商标和徽标为 Bluetooth® SIG, Inc. 旗下注册商 标,beyerdynamic 对此类标记的所有应用均已获得许可。其他 品牌和商品名称均归其各自所有者所有。

USB Typ-A、USB Typ-B 和 USB Typ-C 为 USB Implementers 商标

### **TRADEMARKS**

Windows is a registered trademark or trademark of Microsoft Corporation in the United States and other countries.

iPhone, iPod, iPod touch, iPad, macOS and Mac are trademarks of Apple Inc., registered in the U.S. and other countries.

Android is a trademark of Google LLC.

The Bluetooth® word mark and logos are registered trademarks of Bluetooth® SIG, Inc. and all use of these trademarks by beyerdynamic is licensed. Other trademarks and trade names are the property of the respective owners.

USB Type-A, Type-B and Type-C are trademarks of USB Implementers.

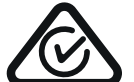

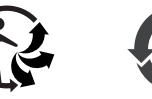

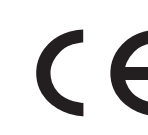

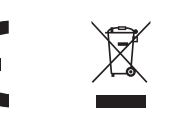

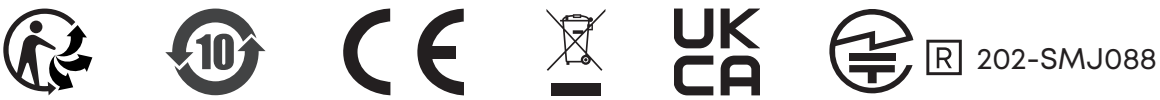

**beyerdynamic GmbH & Co. KG •** Theresienstraße 8 **•** 74072 Heilbronn / Germany **Phone** +49 7131 617-300 **• E-Mail** info@beyerdynamic.com **• www.beyerdynamic.com**

For further distributors worldwide, please go to www.beyerdynamic.com Non-contractual illustrations. Subject to change without notice.

EN-DE-FR-ES-IT-SV-JA-ZH 4 | USB WL Adapter | (07.23)